УТВЕРЖДАЮ Заместитель директора по производственной метрологии ФГУП «ВНИИМС» Н.В. Иванникова  $ell$ 2020 г.  $O$   $\chi$   $\approx$ uar TG М.П.

# СИСТЕМА АВТОМАТИЗИРОВАННАЯ ИНФОРМАЦИОННО-ИЗМЕРИТЕЛЬНАЯ ДЛЯ ИСПЫТАНИЙ ВГТД СТЕНДА НО1205

Методика поверки

# **ПРИНЯТЫЕ СОКРАЩЕНИЯ И УСЛОВНЫЕ ОБОЗНАЧЕНИЯ**

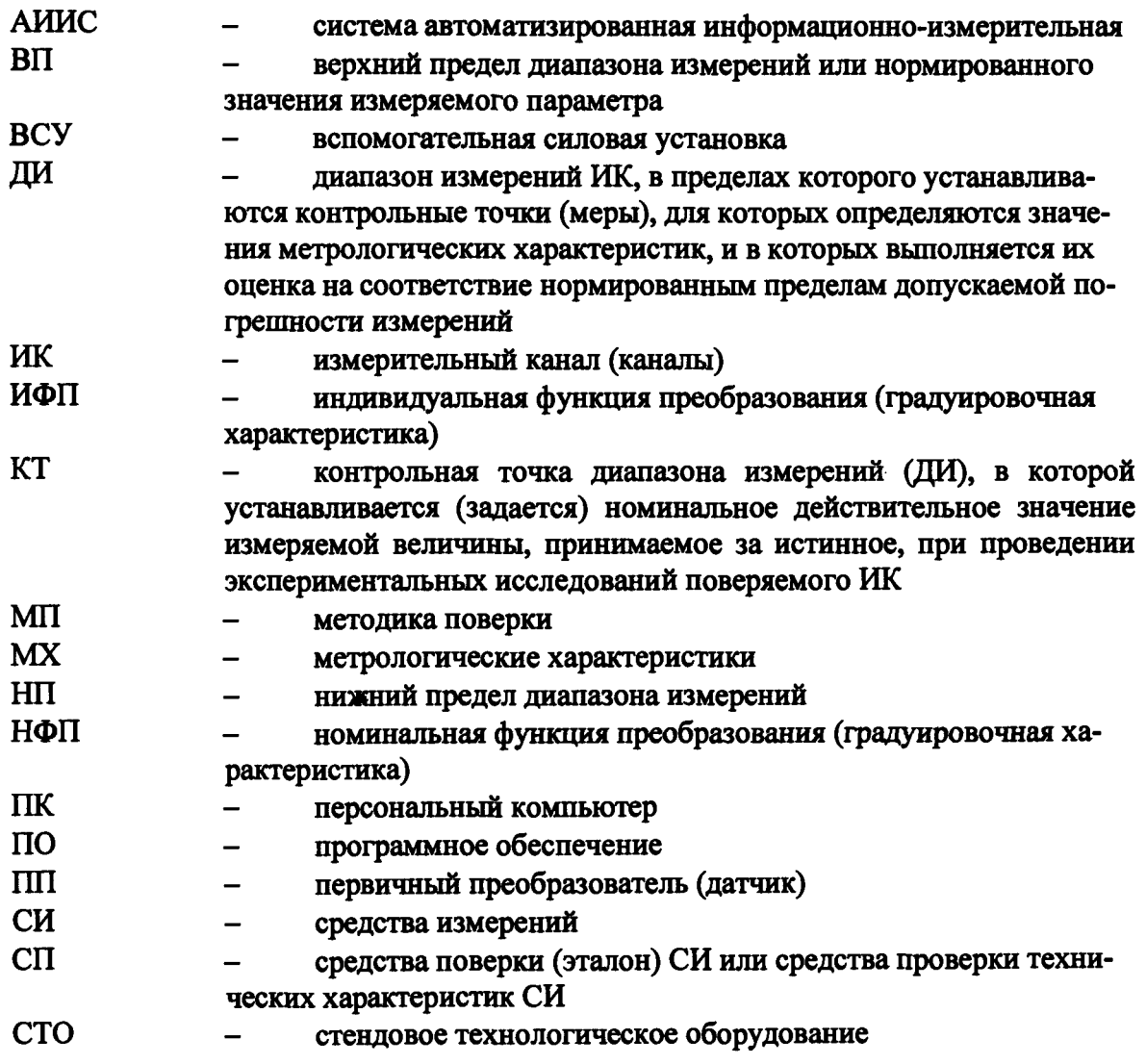

 $\Delta \sim 10^{11}$  and  $\Delta \sim 10^{11}$ 

#### **ОБЩИЕ ПОЛОЖЕНИЯ**

Настоящая методика поверки (МП) разработана в соответствии с требованиями РМГ 51-2002, приказом Минпромторга № 1815 от 02.07.2015 г. и устанавливает порядок, методы и средства проведения первичной и периодических поверок измерительных каналов (ИК) системы автоматизированной информационно-измерительной для испытаний ВГТД стенда Н01205 (далее по тексту - система, АИИС), предназначенной для измерений параметров технологических процессов стендовых испытаний ВСУ на стенде АО «Уфимское моторостроительное объединение», г. Уфа.

АИИС является многоканальной измерительной системой, отнесенной в установленном порядке к средствам измерений, и подлежит государственному регулированию обеспечения единства измерений на всех этапах цикла, включая эксплуатацию.

Система включает в себя 12 типов ИК, предназначенных для измерений в различных диапазонах следующих физических величин:

ИК измерений физических величин, состоящих из первичного преобразователя измеряемой величины в электрические параметры и последующих измерений этих электрических параметров. К этой относятся:

ИК давления абсолютного, избыточного, и перепада давлений;

ИК температуры;

ИК расхода массового;

ИК виброускорения;

ИК частоты переменного тока;

ИК напряжения постоянного тока;

Ж напряжения переменного тока;

ИК силы постоянного тока;

ИК силы переменного тока.

ИК измерений физических величин, состоящих только из канала измерений электрических параметров, соответствующих значениям физического параметра, определяемого по градуировочной характеристике ПП. К этой группе относятся:

ИК няпряжения постоянного тока, соответствующего значениям температуры в диапазоне преобразований первичных измерительных преобразователей термоэлектрического типа ХА (К);

ИК сопротивления постоянному току, соответствующего значениям температуры в диапазоне преобразований первичных измерительных преобразователей терморезистивного типа;

ИК частоты переменного тока, соответствующей частоте вращения ротора.

Структура АИИС приведена на схеме МБДА. 2432.0301.000 Е1, а характеристики ИК указаны в таблицах приложения В настоящей МП.

Интервал между поверками -1 год.

# **1 СПОСОБЫ ПОВЕРКИ И НОРМИРОВАНИЯ MX**

1.1 Способы поверки

Настоящая МП устанавливает комплектный и поэлементный способы поверки Ж .

1.2 Нормирование MX

1.2.1 Номенклатура MX ИК, определяемых по данной МП, установлена в соответствии с ГОСТ 8.009-84. Оценка и форма представления погрешностей - по МИ 1317- 2004.

1.2.2 Методы определения MX ИК при поверке комплектным способом - для ИК по ГОСТ Р8.736-2011 и ОСТ 1 00487-83.

Нормирование поверки:

- количество КТ на ДИ ИК по МИ 2440-97;

- количество циклов измерений для каждого ИК не менее 3.

# **2 ОПЕРАЦИИ ПОВЕРКИ**

# 2.1 Перечень операций поверки

2.1.1 Перечень операций, которые должны проводиться при поверке АИИС, приведен в Таблица 1.

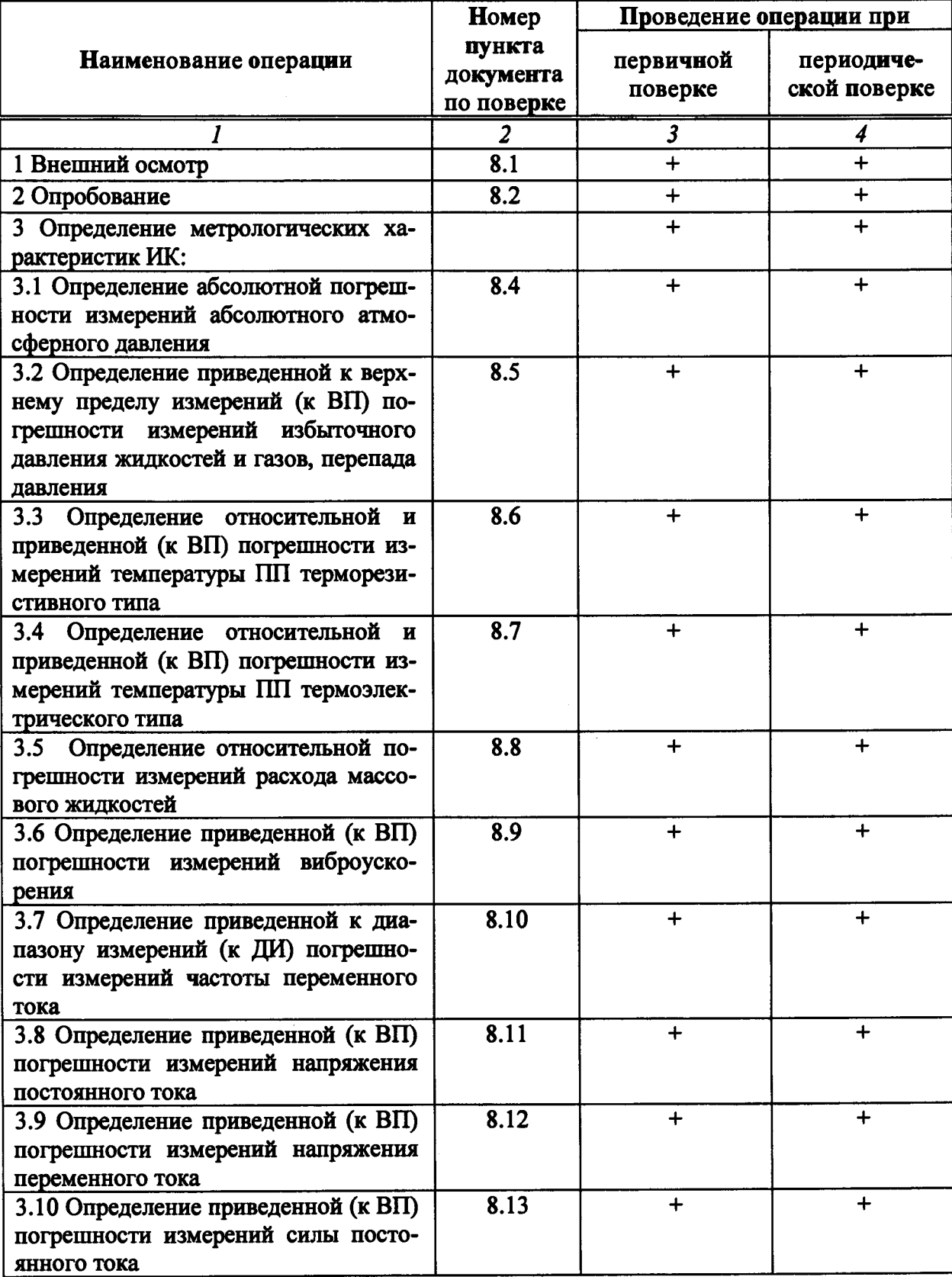

Таблица 1 - Перечень операций поверки

**Прополужение таблины** 1

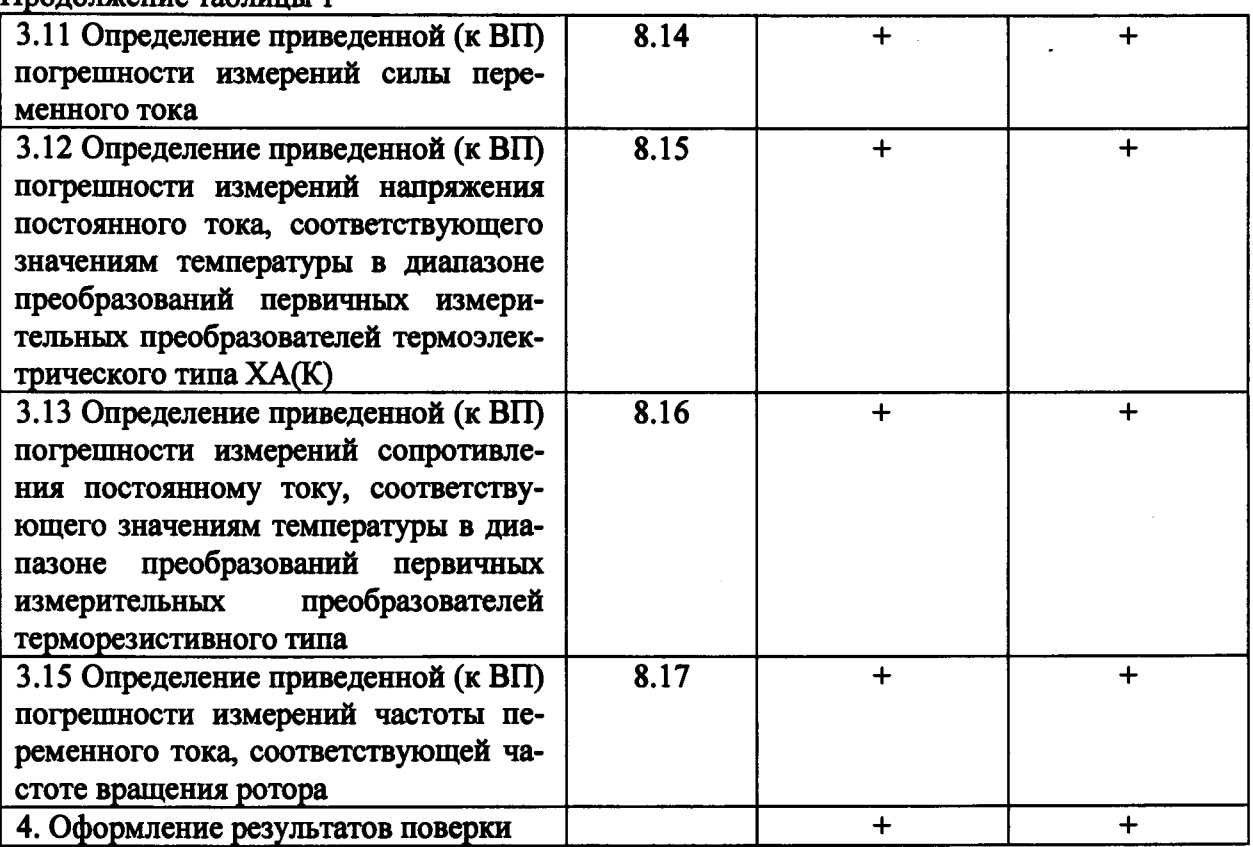

#### Примечания:

1 Допускается сокращенная поверка АИИС, в соответствии с требованиями программ испытаний изделий, для измерительного контроля параметров которых она предназначена:

2 Допускается независимая поверка каждого ИК, в том числе после ремонта (в объеме первичной), с обязательным указанием об этом в свидетельстве о поверке АИИС.

Операции и последовательность выполнения работ для ИК, поверяемых комплектным способом 1

2.1.2 Поверку ИК, поверяемого комплектным способом 1, в целом выполнять в следующей последовательности:

- внешний осмотр ИК;  $\qquad \qquad -$
- подготовка системы и ПО к поверке;
- проверка работоспособности (опробование) ИК;
- экспериментальные исследования (сбор данных) ИК;

определение МХ ИК. Для ИК с НФП определяется максимальная погрешность и ее составляющие. Для ИК с ИФП определяется новая градуировочная характеристика, максимальная погрешность и ее составляющие.

Операции и последовательность выполнения работ для ИК, поверяемых комплектным способом 2

2.1.3 Поверку ИК, поверяемого комплектным способом 2, в целом выполнять в следующей последовательности:

- внешний осмотр ИК;
- демонтаж и определение метрологических характеристик ПП;  $\overline{\phantom{0}}$
- подготовка системы и ПО к определению МХ электрической части ИК; —<br>—
- проверка работоспособности (опробование) электрической части ИК (без ПП);
- экспериментальные исследования (сбор данных) электрической части ИК;

**определение MX электрической части ИК. Для ИК с НФП определяется максимальная погрешность и ее составляющие. Для ИК с ИФП определяется новая градуировочная характеристика, максимальная погрешность и ее составляющие;**

**- определение метрологических характеристик всего ИК.**

**Операции и последовательность выполнения работ для ИК, поверяемых поэлементным способом**

**2.1.4 Поверку ИК, поверяемого поэлементным способом (включая ИК, с преобразователями, имеющими цифровой выход), выполнять в следующей последовательности:**

**- внешний осмотр ИК;**

демонтаж измерительных компонентов в составе ИК, автономная поверка **(определение и оценка MX) каждого измерительного компонента. Работы по поверке (подготовка, проверка работоспособности, экспериментальные исследования) электрической части поверяемого ИК выполнять как для электрической части ИК при поверке ИК комплектным способом 2;**

**- оценка максимальной погрешности ИК по MX измерительных компонентов;**

**- монтаж измерительных компонентов и проверка работоспособности ИК.**

# **3 СРЕДСТВА ПОВЕРКИ**

**3.1 При проведении поверки использовать средства измерений и вспомогатель ное оборудование, приведенные в Таблица 2.**

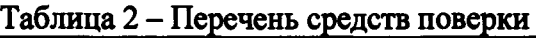

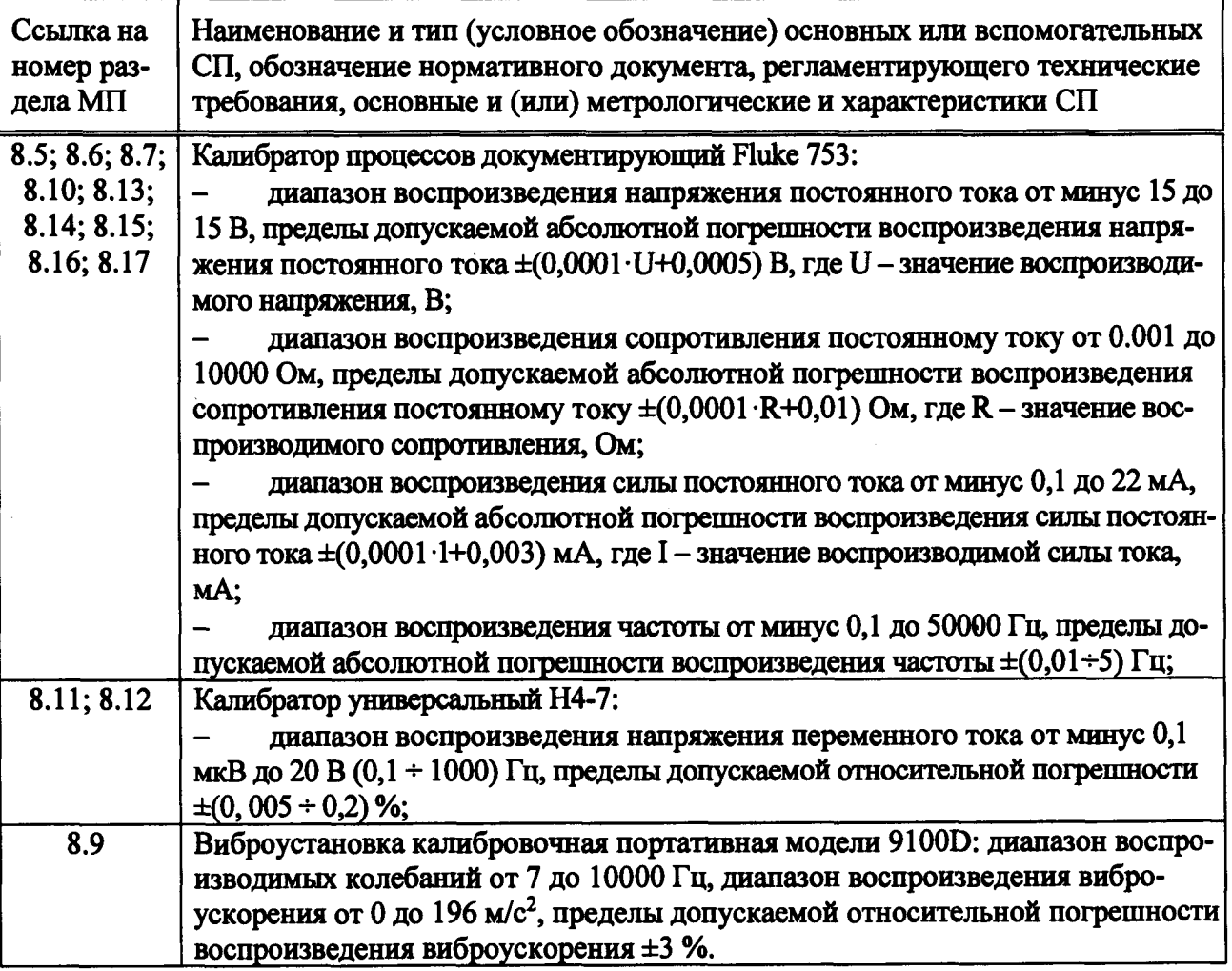

**При проведении поверки допускается применять другие средства измерений, удовлетворяющие по точности и диапазону воспроизведения или измерений требованиям настоящей методики.**

**При поверке должны использоваться средства измерений утвержденных типов.**

**Используемые средства поверки должны быть поверены в соответствии с требованиями приказа Минпромторга России № 1815 от 02.07.2015 г. и иметь действующие свидетельства о поверке (знак поверки).**

**Средства поверки должны быть внесены в рабочее помещение не менее чем за 12 часов до начала поверки.**

# **4 ТРЕБОВАНИЯ К КВАЛИФИКАЦИИ ПОВЕРИТЕЛЕЙ**

**К поверке допускаются лица, изучившие руководство по эксплуатации (РЭ) на систему и входящие в её состав аппаратные и программные средства, знающие принцип действия используемых средств измерений и прошедшие инструктаж по технике безопасности (первичный и на рабочем месте) в установленном в организации порядке.**

**К поверке допускаются лица, освоившие работу с используемыми средствами поверки, изучившие настоящую методику и имеющие достаточную квалификацию.**

**Лица, участвующие в поверке системы, должны проходить обучение и аттестацию по технике безопасности и производственной санитарии при работе в условиях её размещения.**

# **5 ТРЕБОВАНИЯ БЕЗОПАСНОСТИ**

**При проведении поверки необходимо соблюдать требования техники безопасности, предусмотренные «Правилами технической эксплуатации электроустановок потребителей» и «ПОТ Р М-016-2001. РД 153-34.0-03.150-00. Межотраслевыми Правилами по охране труда (Правила безопасности) при эксплуатации электроустановок», ГОСТ 12.2.007.0-75, ГОСТ Р 12.1.019-2009, ГОСТ 12.2.091-2002 и требования безопасности, указанные в технической документации на применяемые эталоны и вспомогательное оборудование. Любые подключения приборов проводить только при отключенном напряжении питания системы.**

**Кроме того, необходимо соблюдать следующие требования:**

**- к работе по выполнению поверки (калибровки) допускаются лица не моложе 18 лет, прошедшие аттестацию по технике безопасности и промышленной санитарии, ознакомленные с эксплуатационной документацией на систему, с инструкцией по эксплуатации электрооборудования стенда и с настоящей методикой;**

**- электрооборудование стенда, а также электроизмерительные приборы, используемые в качестве средств поверки, должны быть заземлены, блоки питания должны иметь предохранители номинальной величины;**

**- работы по выполнению поверки АИИС должны проводиться по согласованию с лицами, ответственными за эксплуатацию испытательного стенда.**

# **6 УСЛОВИЯ ПОВЕРКИ**

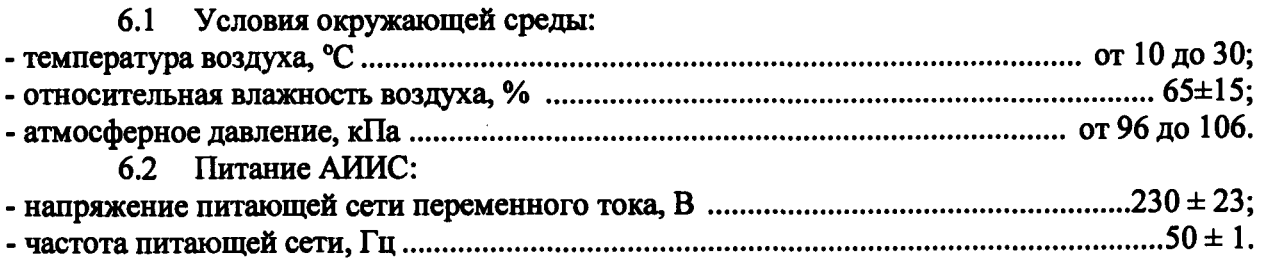

*Примечание - При выполнении поверок И К АИИС условия окружающей среды* для СП должны соответствовать требованиям, указанным в руководствах на их экс*плуатацию.*

# **7 ПОДГОТОВКА К ПОВЕРКЕ**

При проведении поверки должны быть соблюдены следующие условия:

- подготовить АИИС к работе. Порядок подготовки ИК описан в Руководстве по эксплуатации МБДА. 2432.0301.000 РЭ.

- поверка производится с применением функции «Проверка» программы «Recorder». Интерфейс программы не требует специальных навыков поверителя (требуется лишь задать количество контрольных точек и значения сигналов в этих точках, а затем следовать указаниям программы). По окончании поверки формируется файл отчета в виде протокола поверки в формате документа .rtf. Форма протокола поверки приведена в Приложении Б.

7.1.1 Запустить программу управления комплексами MIC «Recorder». Появится основное окно программы, показанное на рисунке 1.

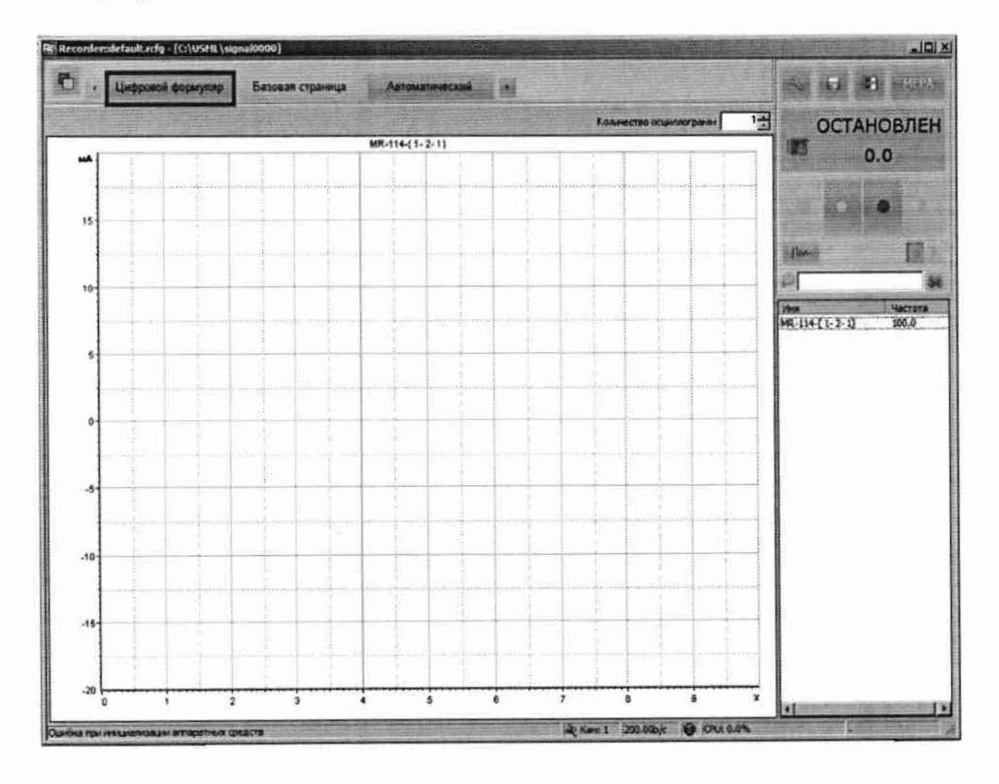

Рисунок 1 - Основное окно программы

Затем нажать на кнопку «Цифровой формуляр», выделенную на рисунке 1 красным цветом. Откроется окно цифровых формуляров, показанное на рисунке 2.

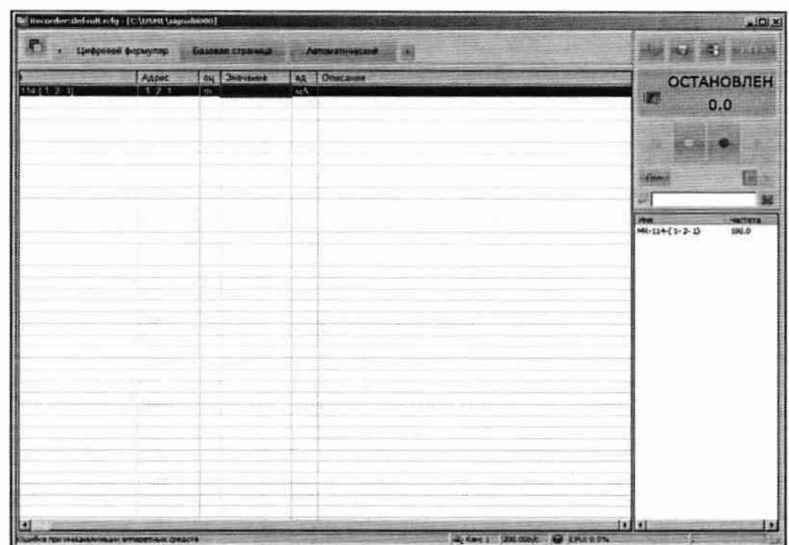

Рисунок 2 - Окно программы «Цифровой формуляр»

7.1.2 Настроить программу управления комплексами MIC «Recorder», для чего выполнить следующие операции:

в соответствии с пунктом 7.1.1 выделить в окне «Цифровой формуляр» ИК, подлежащий поверке;

открыть диалоговое окно «Свойства»;

в открывшемся диалоговом окне «Настройка канала...», представленном на Рисунок 3, в разделе «Канальная ГХ» нажать кнопку Ж «Калибровка канала»;

в открывшемся диалоговом окне «Выбор типа градуировки...», представленном на Рисунок 4, выбрать в разделе «Произвести..», «поверку», «стандартная», нажать кнопку «Далее»;

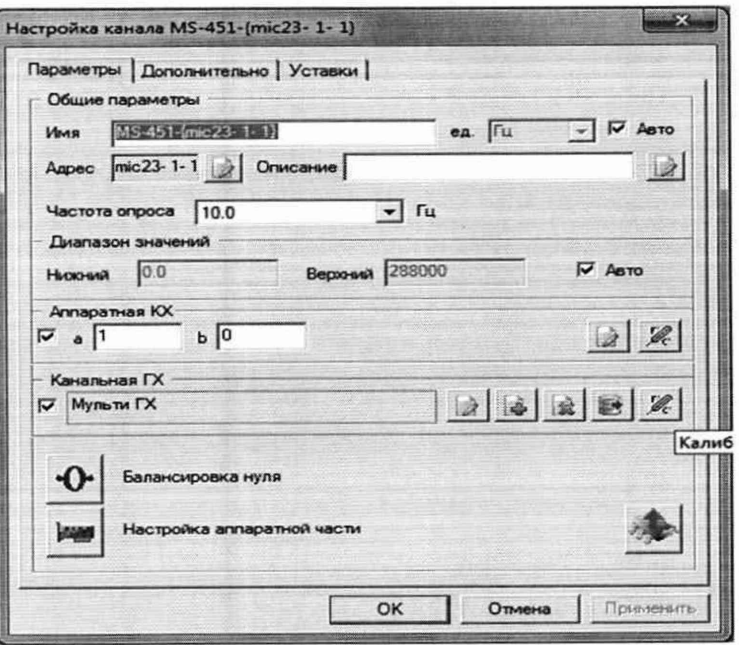

Рисунок 3 - Вид диалогового окна «Настройка канала...»

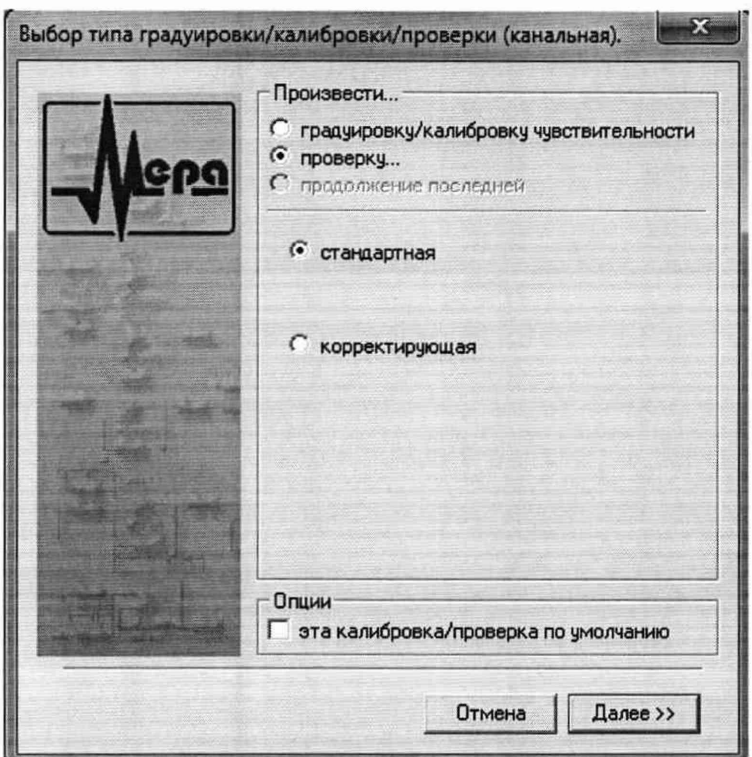

Рисунок 4 - Вид диалогового окна «Выбор типа градуировки/калибровки/поверки (канальная)»

в диалоговом окне «Параметры поверки (канальная)», представленном на Рисунок 5, установить следующие значения:

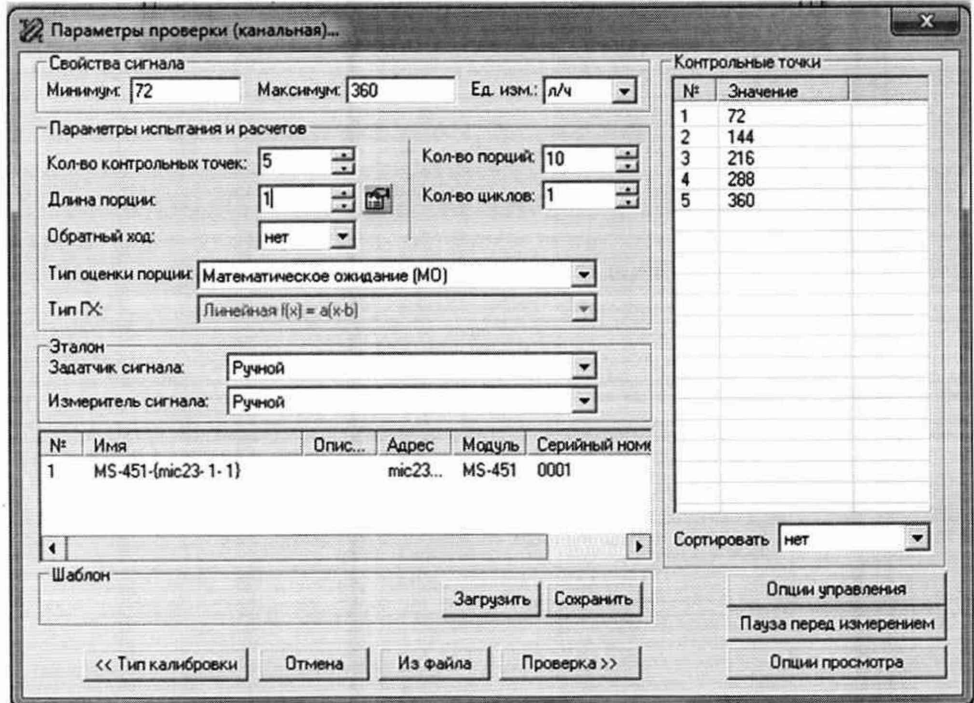

Рисунок 5 - Вид диалогового окна «Параметры поверки (канальная)»

- в разделе «Свойства сигнала» в поле «Минимум» - значение нижнего предела диапазона измерений, в поле «Максимум» - значение верхнего предела диапазона измерений, в поле «Ед. изм» - единицы измерений поверяемого ИК;

- в разделе «Параметры поверки (канальная)» в поле «Количество контрольных точек» - выбранное количество точек: 5 или 6, в поле «Длина порции» - число, соответствующее «Количеству точек усреднения» (диалоговое окно «Настройка канала...» во вкладке «Дополнительно»), в поле «Количество порций» - заданное количество порций - 5, в поле «Количество циклов» - 1, в поле «Обратный ход» - нет, в поле «Тип оценки порции» - математическое ожидание;

в разделе «Эталон» в поле «Задатчик сигнала» - ручной, в поле «Измеритель сигнала» - ручной;

- поле «Контрольные точки» заполняется автоматически с равномерным распределением контрольных точек по диапазону измерений, включая начало и конец диапазона, но в случае необходимости значения контрольных точек следует отредактировать. Для запуска процесса поверки необходимо нажать кнопку «Поверка»;

Из диалогового окна «Настройка завершена», вид которого представлен на Рисунок 5, нажав кнопку «Поверка», выйти в диалоговое окно «Измерение», вид которого представлен на Рисунок 5;

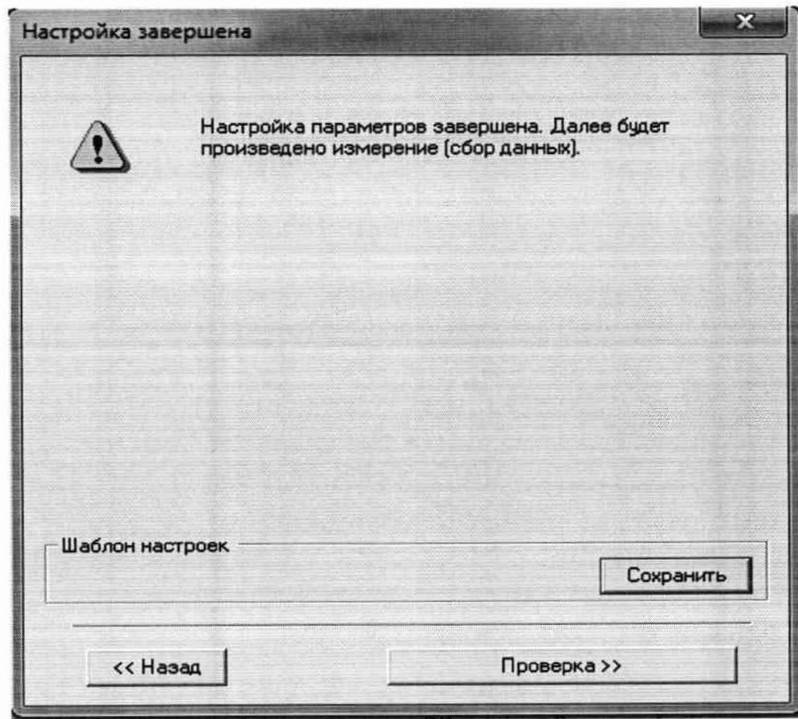

Рисунок 6 - Вид диалогового окна «Настройка завершена»

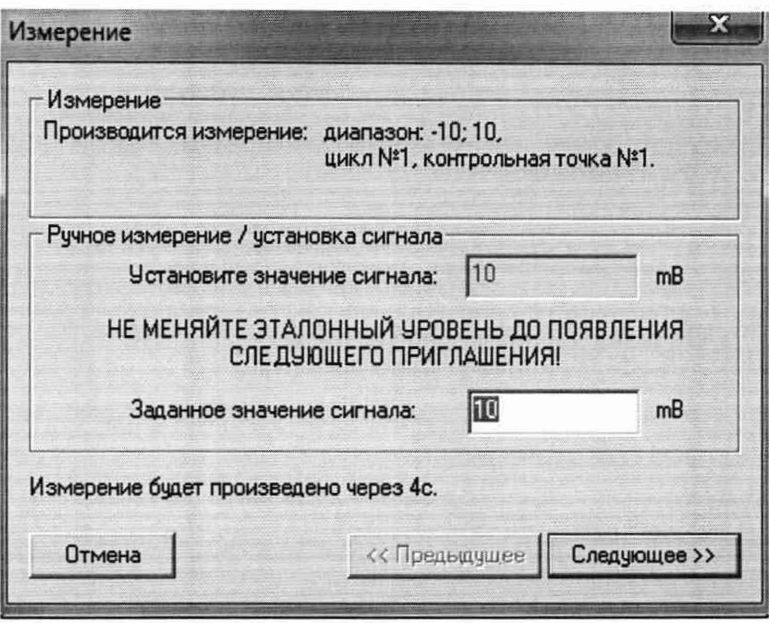

Рисунок 7 - Вид диалогового окна «Измерение»

Измерение заданного сигнала выполняется при нажатии кнопки «Следующее».

После измерений последней контрольной точки в диалоговом окне «Измерение завершено» нажать кнопку «Расчет», выйти в диалоговое окно «Обработка и просмотр измеренных данных» и, работая в диалоговом режиме, сформировать протокол поверки, внося данные в окно «Настройка параметров протокола», показанное на рисунке 8.

Для расчета приведенной к верхнему пределу диапазона измерений погрешности, поставить отметку напротив пункта «Приведенная погрешность» и на вкладке «Диапазон» выбрать пункт «Диапазон измерений».

После сохранения и просмотра протокола поверки завершить поверку и с помощью кнопки «ОК» выйти из диалогового окна «Настройка канала».

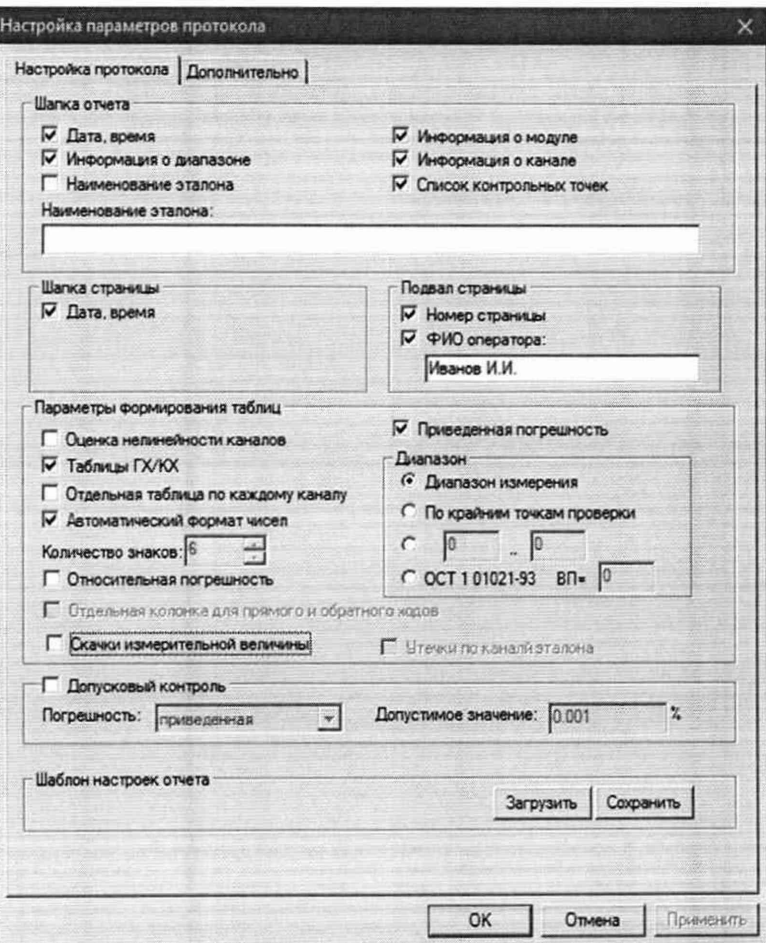

Рисунок 8 - Окно «Настройка параметров протокола».

Протокол обработки результатов измерений формируется в виде файла и (или) выводится на печать принтером. Форма протокола приведена в Приложении Б.

# **8 ПРОВЕДЕНИЕ ПОВЕРКИ**

# 8.1 Внешний осмотр

8.1.1 При выполнении внешнего осмотра должно быть установлено соответствие поверяемого ИК АИИС следующим требованиям:

- комплектность ИК АИИС должна соответствовать формуляру;

маркировка ИК АИИС должна соответствовать требованиям проектной и эксплуатационной документации;

- измерительные, вспомогательные и соединительные компоненты (кабельные разъемы, клеммные колодки и т. д.) ИК системы не должны иметь визуально определяемых внешних повреждений и должны быть надежно соединены и закреплены;

- соединительные линии (кабели, провода) не должны иметь повреждений изоляции и экранирования и должны быть надежно соединены с разъемами и клеммами;

- экранирование кабелей и проводов должно быть соединено между собой и с заземляющим контуром в соответствии с электрическими схемами.

8.1.2 Результаты внешнего осмотра считать удовлетворительными, если выполняются условия, изложенные в пункте 8.1.1. В противном случае поверка не проводится до устранения выявленных недостатков.

# 8.2 Опробование

8.2.1 Идентификация ПО

Для проверки наименования и версии метрологически значимого ПО выполнить следующие операции:

запустить программу управления комплексами MIC «Recorder»;

- в открывшемся главном окне программы щелчком правой кнопки «мыши» по пиктограмме в левом верхнем углу открыть контекстное меню «О программе»;

- щелчком левой кнопки «мыши» открыть информационное окно программы.

Убедиться в соответствии характеристик в информационном окне программы Recorder, представленном на Рисунок , характеристикам программного обеспечения, приведенным ниже:

- наименование «MERA Recorder»;
- идентификационное наименование scales.dll;
- номер версии  $-1.0.0.8$ ;
- цифровой идентификатор 24СВС163.

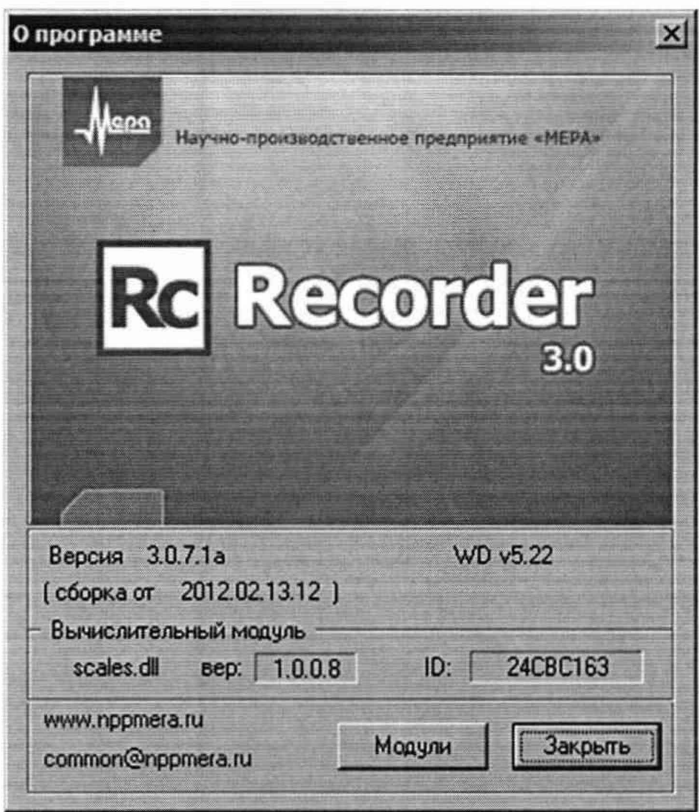

Рисунок 9 - Вид информационного окна программы «Recorder»

8.2.2 Для проверки работоспособности поверяемого ИК установить с помощью СП на входе в ИК значение измеряемого параметра равное по значению НП ДИ ИК в единицах измерений параметра.

Примечание - Вместо значения, равного НП ДИ ИК, допускается устанавливать значение, равное 1-ой КТ ДИ ИК.

ИК признается работоспособным, если отображается информация с действующими значениями измеряемых величин.

#### Определение метрологических характеристик ИК 8.3

8.3.1 Проверку проводить комплектным и (или) поэлементным способом.

# 8.4 Определение абсолютной погрешности измерений абсолютного атмосферного давления

8.4.1 Поверку ИК выполнить в 2 этапа комплектным способом:

1 этап - контроль (оценка) состояния и МХ ПП;

2 этап - поверку электрической части ИК с целью проверки функционирования.

Для контроля (оценки) ПП, проверить внешний вид, наличие пломб и маркировку - ПП не должен иметь видимых внешних повреждений, пломбирование согласно сборочному чертежу, маркировка типа и номера ПП согласно паспорту.

Проверить свидетельства о поверке (первичной или периодической). Свидетельство о поверке должно быть действующим, значение погрешности (относительно к ИЗ) ПП, указанное в свидетельстве, должно находиться в допускаемых пределах.

Примечание - В случае, если в свидетельстве о поверке не указано значение экспериментально определенной погрешности, а приведено слово «Соответствует», воспользоваться паспортными данным ПП или его описанием типа.

Схема ИК абсолютного давления показана на Рисунке 10.

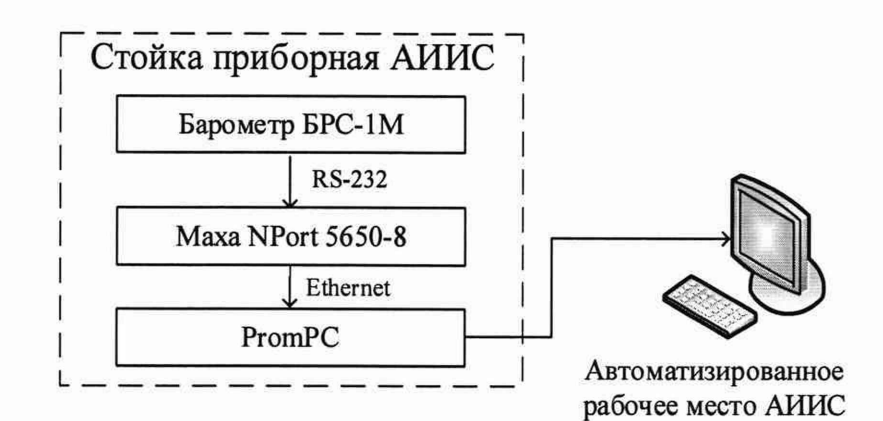

Рисунок 10 - Схема ИК абсолютного давления

- Поверку электрической части ИК абсолютного давления воздуха выполнить в следующей последовательности.

- Включить питание АИИС и загрузить операционную систему Windows. Запустить программу «Recorder» и с ее помощью для ИК абсолютного давления воздуха проверить канал на функционирование. Показания в программе «Recorder» должны совпадать с показаниями на индикаторе барометра БРС-1М. Завершить работу программы.

- Барометры БРС-1М на выходе выдают сигнал в цифровом виде, который обрабатывается средствами ВТ. Электрическая часть канала в поверке не нуждается. Абсолютная погрешность измерительного канала равна абсолютной погрешности первичного преобразователя.

8.4.2 Результаты поверки ИК абсолютного давления воздуха считать положительными если:

ПП поверен, имеет действующее свидетельство о поверке, максимальная основная и дополнительная погрешности измерений для заданных условий эксплуатации, не превышает  $\pm 67$  Па;

- канал АИИС измерений абсолютного давления воздуха исправен, и его показания совпадают с показаниями на индикаторе барометра БРС-1М.

В противном случае система бракуется и направляется в ремонт.

## **8.5 Определение приведенной (к ВП) погрешности измерений избыточного давления жидкостей и газов, перепада давления**

8.5.1 Поверку каждого ИК выполнить в 3 этапа поэлементным способом:

- 1 этап - контроль (оценка) состояния и MX ПП;

2 этап - поверку электрической части ИК с целью определения диапазона измерений и MX (индивидуальной функции преобразования и погрешности измерений);

- 3 этап - определение и оценка максимальной погрешности ИК.

Для контроля (оценки) ПП отсоединить его от электрической части ИК. Проверить внешний вид, наличие пломб и маркировку. ПП не должен иметь видимых внешних повреждений, опломбирование выполнено согласно сборочному чертежу, маркировка типа и номера ПП - согласно паспорту.

- Проверить свидетельства о поверке (первичной или периодической). Свидетельство о поверке должно быть действующим, значение погрешности (относительно к ИЗ) ПП, указанное в свидетельстве, должно находиться в допускаемых пределах.

*Примечание - В случае, если в свидетельстве о поверке не указано значение экспериментально определенной погрешности, а приведено слово «Соответствует», воспользоваться паспортными данным ПП или данными из «Описания типа» ПП. Данное примечание распространяется на все ПП*

*-* Поверку электрической части ИК измерений избыточного давления жидкостей и газов, перепада давления выполнить в следующей последовательности.

Собрать схему поверки в соответствии с Рисунком 11, для чего на вход электрической части ИК, вместо ПП, подключить калибратор Fluke 753. Включить питание АИИС и загрузить операционную систему Windows. Запустить программу «Recorder» и для всех ИК избыточного давления и перепада давления жидких и газообразных сред установить значения в соответствии с Таблицей 3.

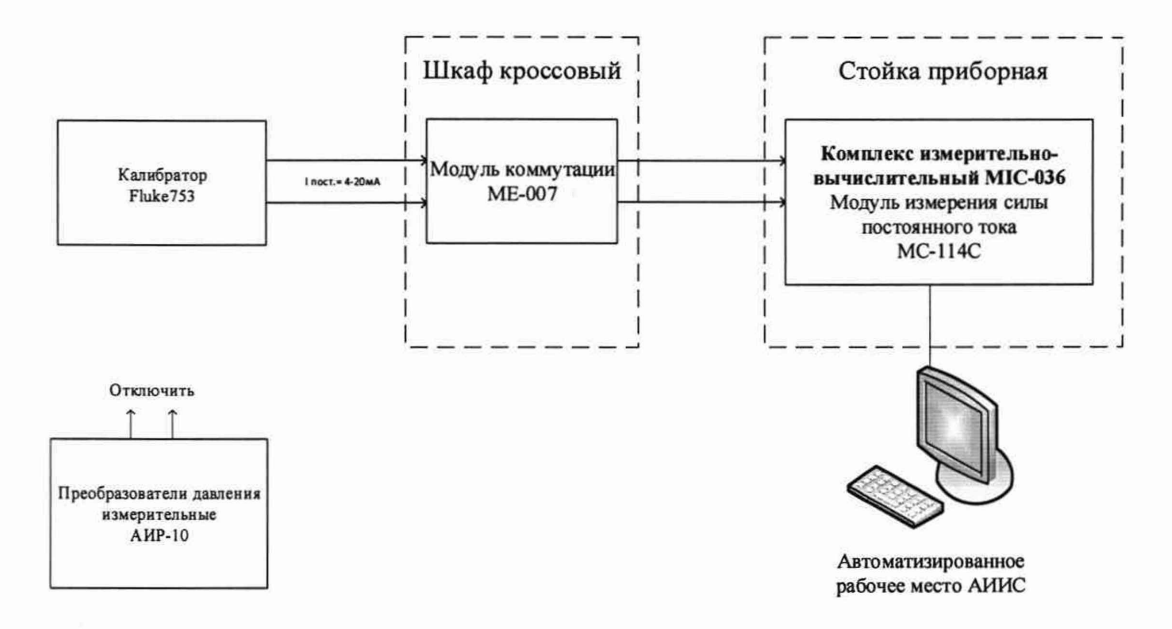

Рисунок 11 - Схема поверки ИК избыточного давления, перепада давления жидких и газообразных сред

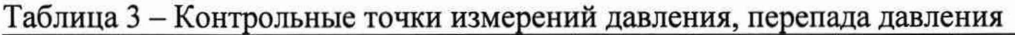

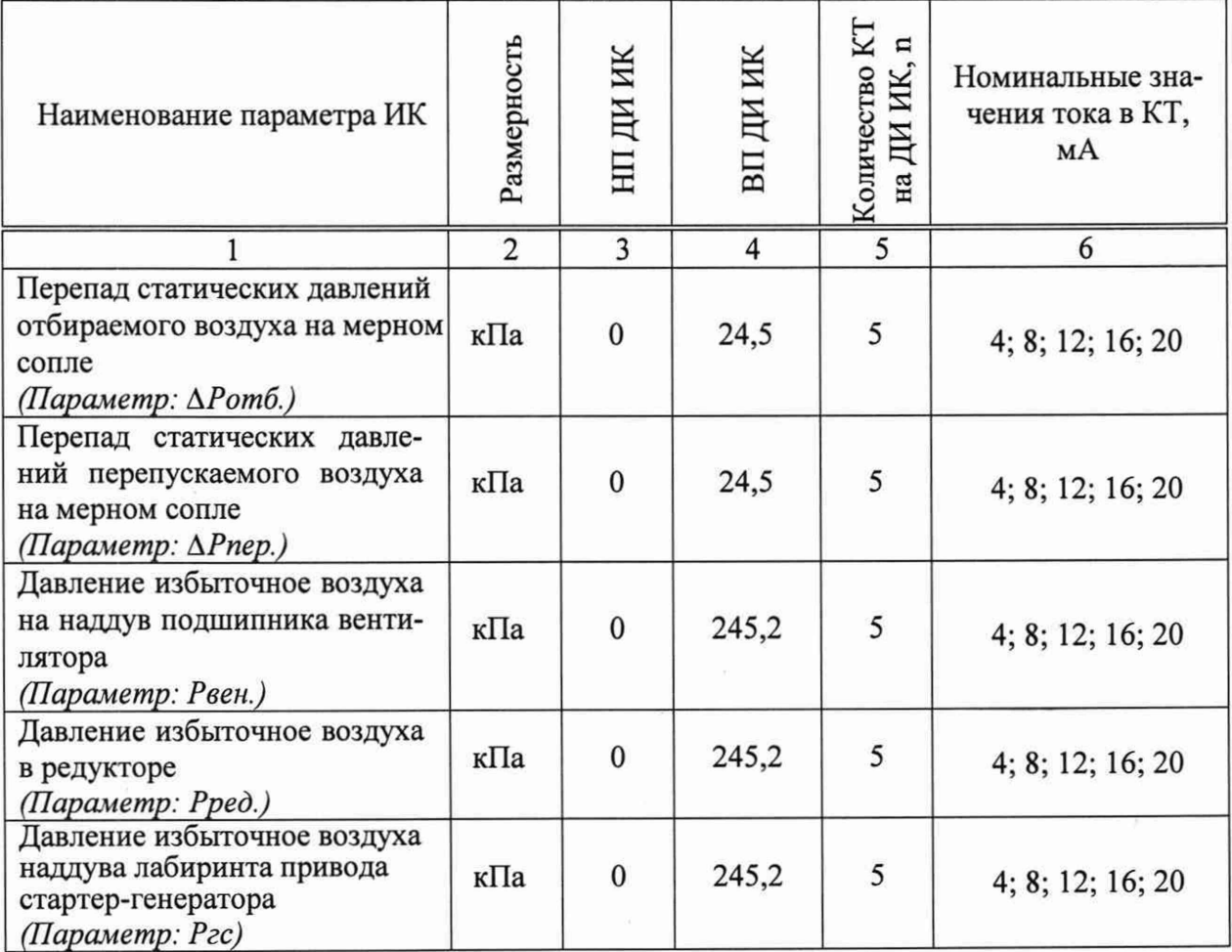

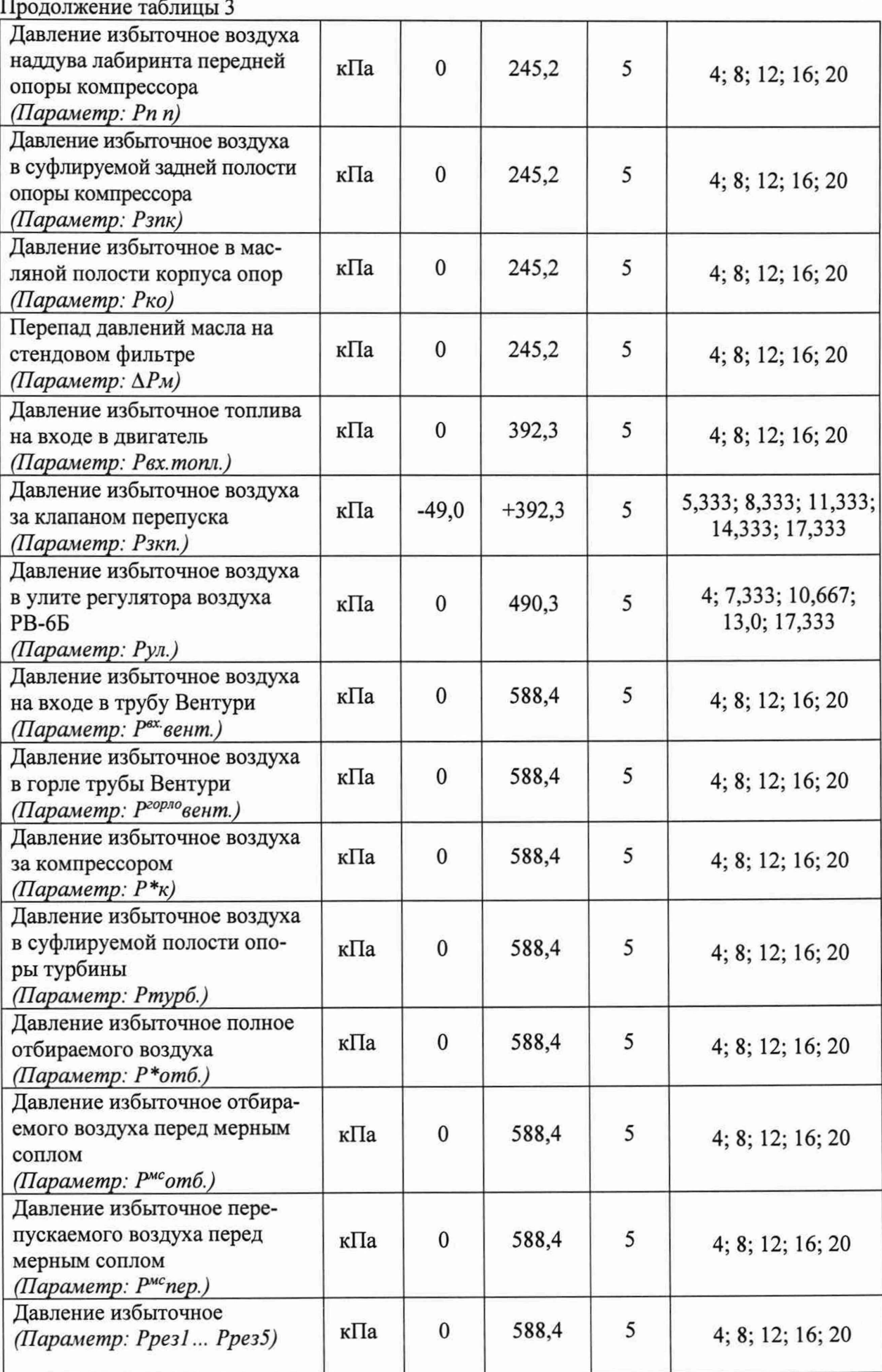

Продолжение таблицы 3

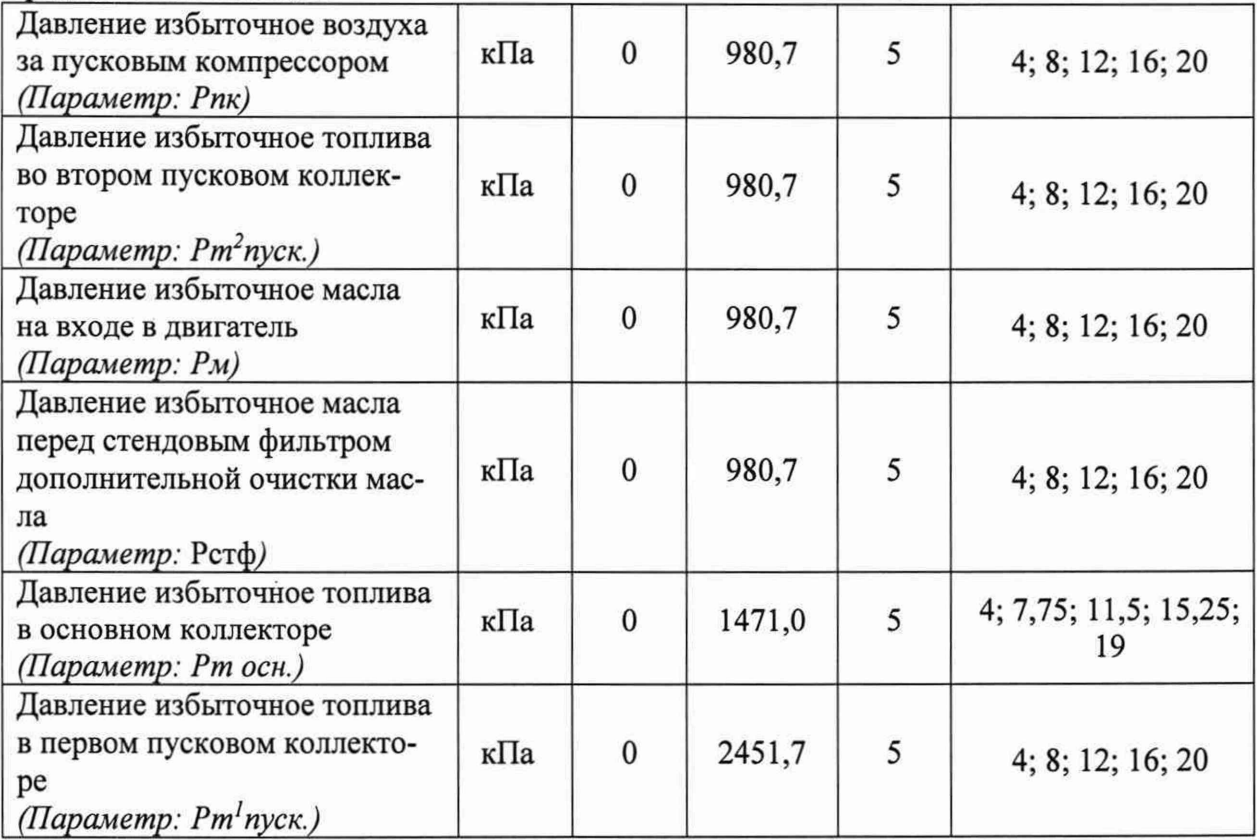

- Используя программу «Recorder», поочередно для всех ИК избыточного давления перепада давления и относительной влажности жидких и газообразных сред, провести работы по сбору данных для определения максимальной погрешности измерений. Номинальные значения тока в КТ исследуемого ДИ ИК устанавливать с помощью калибратора в единицах измерений постоянного тока, мА, в соответствии с Таблицей 3.

- После завершения сбора данных для каждого ИК с помощью программы «Recorder» в автоматическом или расчетном режиме определить максимальную приведенную к ВП погрешность измерений по формулам (1) и (4)

8.5.2 Результаты поверки ИК избыточного давления перепада давления жидких и газообразных сред считать положительными, если суммарное с ПП максимальное значение погрешности находится в допускаемых пределах:

±1,0 % от ВП для ИК: Рко, ДРм, Рвх.топл., Рпк, Рт2пуск., Рм, Рстф, Рт осн., Рт1пуск.;

±0,5 % от ВП для остальных ИК.

В противном случае система бракуется и направляется в ремонт.

## **8.6 Определение относительной и приведенной (к ВП) погрешности измерений температуры ПП терморезистивного типа**

8.6.1 Поверку ИК выполнить в 3 этапа поэлементным способом:

- 1 этап - контроль (оценка) состояния и MX ПП;

2 этап - поверку электрической части ИК с целью определения диапазона измерений и погрешности измерений;

- 3 этап - определение и оценка максимальной погрешности ИК.

8.6.2 Для контроля (оценки) ПП отсоединить их от электрической части ИК.

- Проверить внешний вид, наличие пломб и маркировку - ПП не должен иметь видимых внешних повреждений, пломбирование, маркировка типа и номера ПП согласно паспорту (этикетке).

Для каждого ПП проверить наличие свидетельства о поверке.

- После контроля (оценки) состояния и MX преобразователи температуры установить на штатное место, закрепить, подключить кабель соединения преобразователя с электрической частью ИК.

8.6.3 Поверку электрической части ИК температуры провести в следующей последовательности.

- Собрать схему поверки в соответствии с Рисунком 12, для чего на вход электрической части ИК, подключить калибратор Fluke 753.

- Включить питание АИИС и загрузить операционную систему Windows. Запустить программу «Recorder» и для всех ИК напряжения переменного тока установить значения в соответствии с Таблицей 4.

- Используя программу «Recorder» поочередно для всех указанных в Таблице 4 ИК провести работы по сбору данных для определения максимальной погрешности измерений. Номинальные значения сопротивления в КТ исследуемого ДИ ИК устанавливать с помощью калибратора Fluke 753 в омах в соответствии с Таблицей 4.

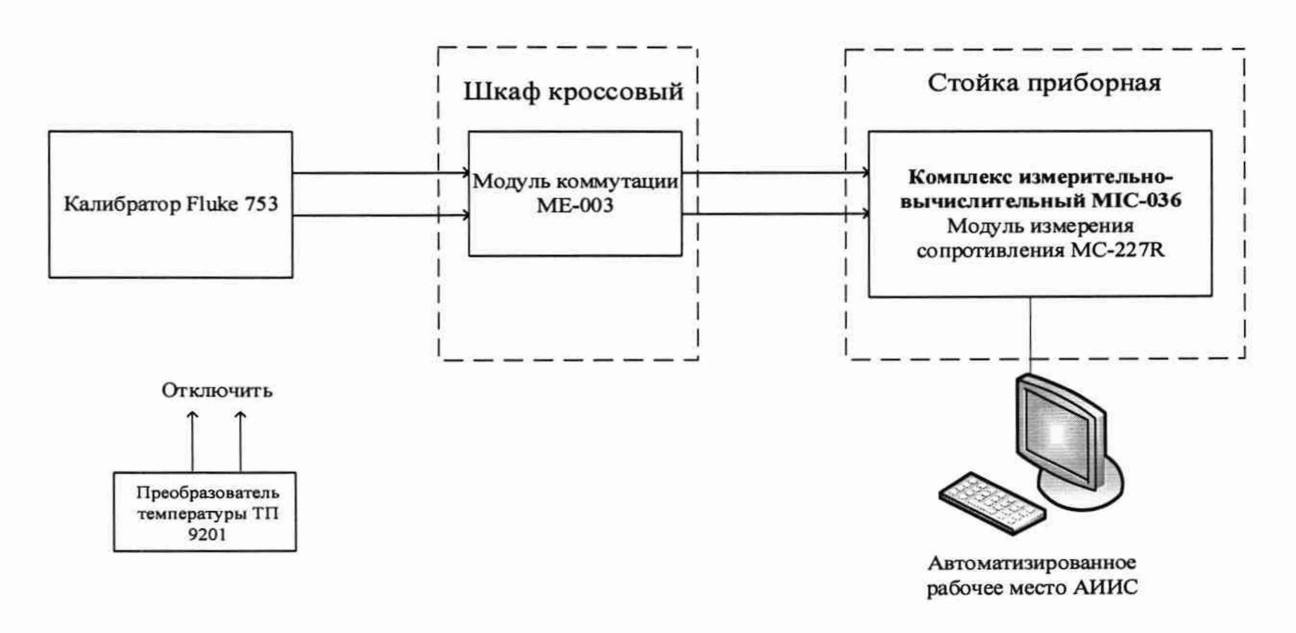

Рисунок 12 - Схема поверки ИК температуры с ПП терморезистивного типа

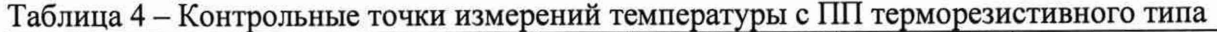

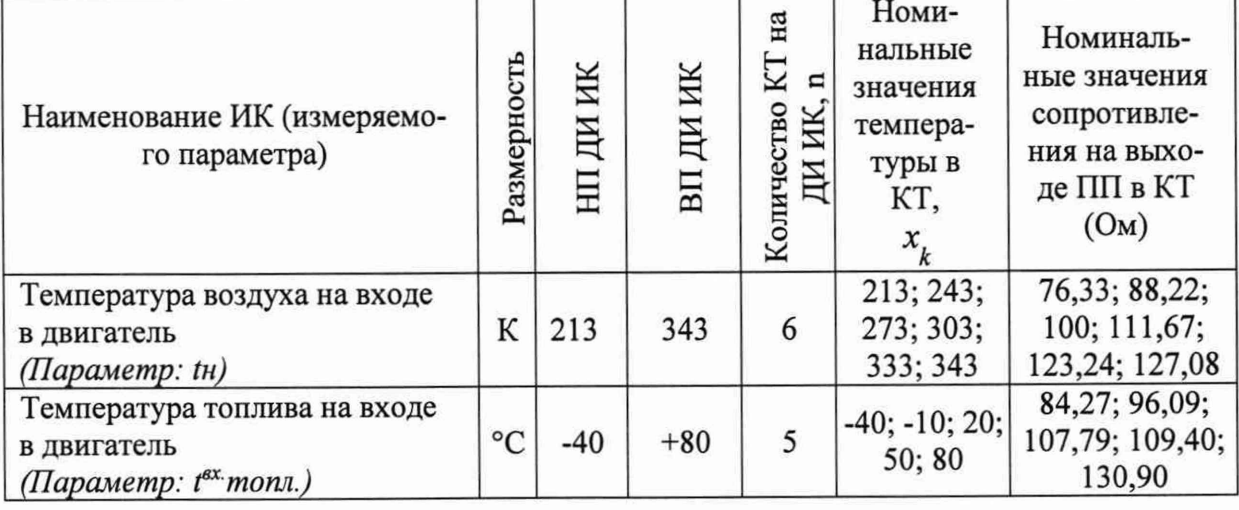

После завершения сбора данных для каждого ИК с помощью программы «Recorder» в автоматическом или расчетном режиме определить максимальную относительную и приведенную в % к ВП ИК погрешность измерений, по формулам (1), (2) и (4).

Результаты поверки ИК температуры, считать положительными, если максимальное значение, суммарной с первичным преобразователем, погрешности измерений ИК находится в допускаемых пределах:

 $±1.5$  % от ВП для  $t^{ax}$ *monn*;

±0.5 % от ИЗ для *tn*

В противном случае система бракуется и направляется в ремонт.

# **8.7 Определение приведенной (к ВП) погрешности измерений температуры ПП термоэлектрического типа**

8.7.1 Поверку ИК выполнить в 3 этапа поэлементным способом:

- 1 этап - контроль (оценка) состояния и MX ПП;

2 этап - поверку электрической части ИК с целью определения диапазона измерений и погрешности измерений;

- 3 этап - определение и оценка максимальной погрешности ИК.

8.7.2 Для контроля (оценки) ПП отсоединить их от электрической части ИК.

Проверить внешний вид, наличие пломб и маркировку - ПП не должен иметь видимых внешних повреждений, пломбирование, маркировка типа и номера ПП согласно паспорту (этикетке).

Для каждого ПП проверить наличие свидетельства о поверке.

- После контроля (оценки) состояния и MX преобразователи температуры установить на штатное место, закрепить, подключить кабель соединения преобразователя с электрической частью ИК.

8.7.3 Поверку электрической части ИК температуры провести в следующей последовательности.

- Собрать схему поверки в соответствии с Рисунком 13, для чего на вход электрической части ИК, подключить калибратор Fluke 753.

Включить питание АИИС и загрузить операционную систему Windows. Запустить программу «Recorder» и для всех ИК напряжения переменного тока установить значения в соответствии с Таблицей 5.

- Используя программу «Recorder» поочередно для всех указанных в Таблице 5 ИК провести работы по сбору данных для определения максимальной погрешности измерений. Номинальные значения частоты в КТ исследуемого ДИ ИК устанавливать с помощью калибратора Fluke 753 в милливольтах в соответствии с Таблицей 5.

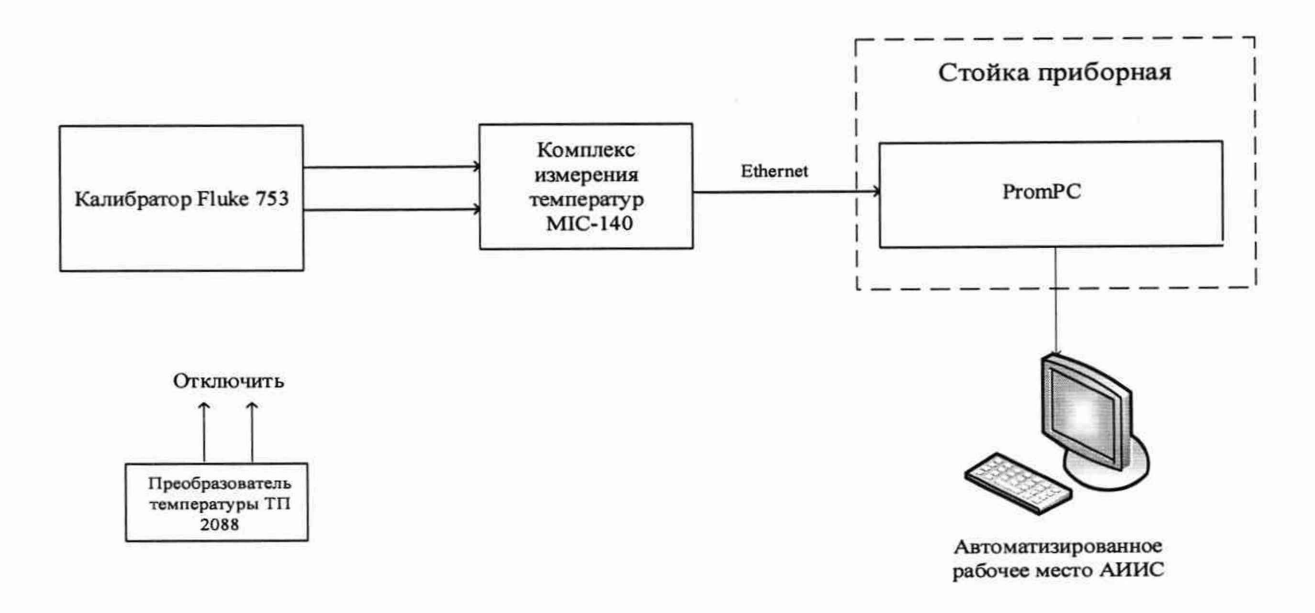

Рисунок 13 - Схема поверки ИК температуры с ПП термоэлектрического типа

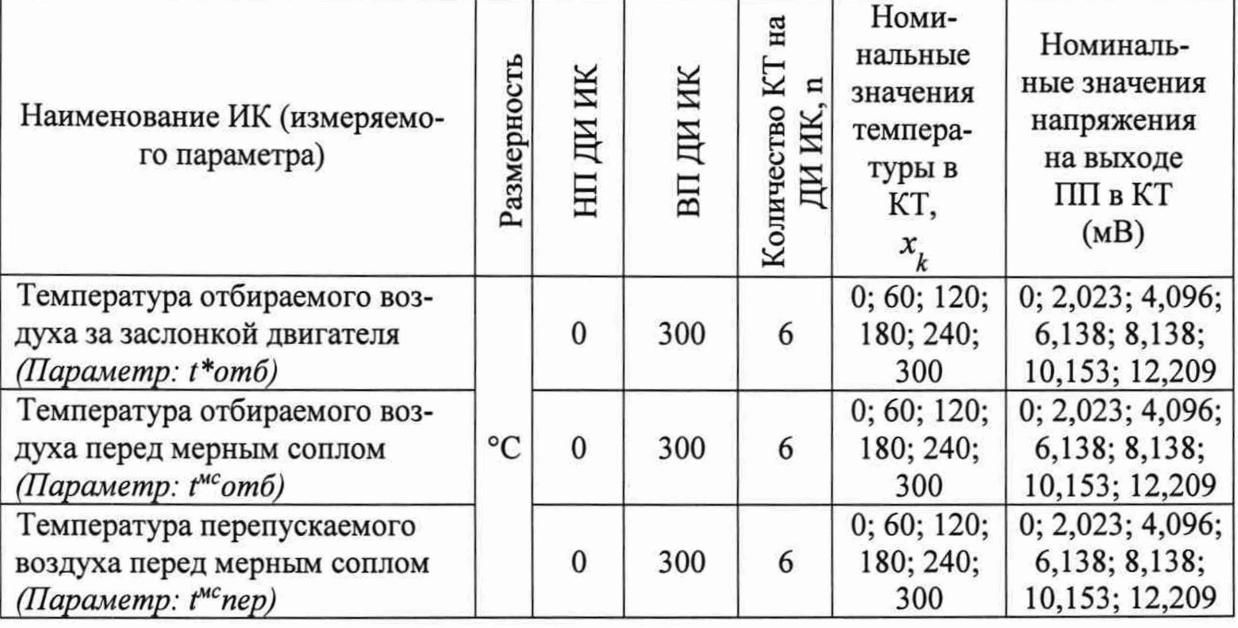

Таблица 5 - Контрольные точки измерений температуры с ПП термоэлектрического типа

После завершения сбора данных для каждого ИК с помощью программы «Recorder» в автоматическом или расчетном режиме определить максимальную приведенную в % к ВП ИК погрешность измерений, по формулам (1) и (4).

Результаты поверки ИК температуры, считать положительными, если максимальное значение, суммарной с первичным преобразователем, погрешности измерений ИК находится в допускаемых пределах:

#### $\pm 1.0$  % от ВП всех ИК

В противном случае система бракуется и направляется в ремонт.

# **8.8 Определение относительной погрешности измерений расхода массового жидкости**

8.8.1 Поверку ИК выполнить в 2 этапа комплектным способом:

- 1 этап - контроль (оценка) состояния и MX ПП;

- 2 этап - поверку электрической части ИК с целью проверки функционирования.

Для контроля (оценки) ПП, проверить внешний вид, наличие пломб и маркировку - ПП не должен иметь видимых внешних повреждений, пломбирование согласно сборочному чертежу, маркировка типа и номера ПП согласно паспорту.

- Проверить свидетельства о поверке (первичной или периодической). Свидетельство о поверке должно быть действующим, значение погрешности (относительно к ИЗ) ПП, указанное в свидетельстве, должно находиться в допускаемых пределах.

*Примечание - В случае, если в свидетельстве о поверке не указано значение экспериментально определенной погрешности, а приведено слово «Соответствует», воспользоваться паспортными данным ПП или его описанием типа.*

*-* Схема ИК абсолютного давления показана на рисунке 15.

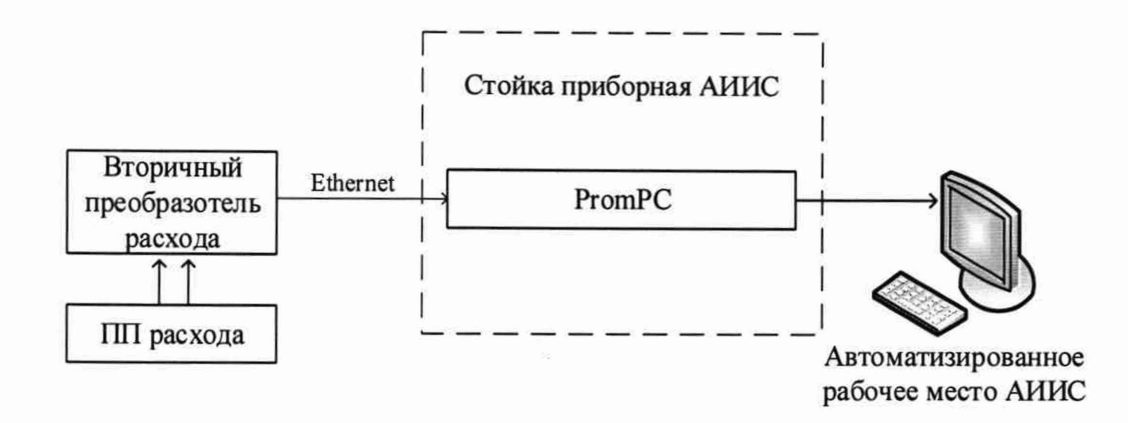

Рисунок 14 - Схема ИК расхода массового

Поверку электрической части ИК расхода массового выполнить в следующей последовательности.

Включить питание АИИС и загрузить операционную систему Windows. Запустить программу «Recorder» и с ее помощью для ИК расхода массового проверить канал на функционирование. Показания в программе «Recorder» должны совпадать с показаниями на индикаторе вторичного преобразователя массового расходомера. Завершить работу программы.

Вторичный преобразователь массового расходомера на выходе выдает сигнал в цифровом виде, который обрабатывается средствами ВТ. Электрическая часть канала в поверке не нуждается. Относительная погрешность измерительного канала равна относительной погрешности первичного преобразователя.

8.8.2 Результаты поверки ИК расхода массового считать положительными если:

ПП поверен, имеет действующее свидетельство о поверке, максимальная основная и дополнительная относительная погрешности измерений для заданных условий эксплуатации, не превышает  $\pm 0.7$  % от ИЗ для ИК: Стопл.

канал АИИС измерений расхода массового исправен, и его показания совпадают с показаниями на индикаторе вторичного преобразователя массового расходомера.

В противном случае система бракуется и направляется в ремонт.

#### Определение приведенной (к ВП) погрешности измерений виброускоре-8.9 ния

8.9.1 Поверку каждого ИК выполнить в 2 этапа комплектным способом:

1 этап - поверку электрической части ИК с целью определение диапазона измерений и МХ (погрешности измерений);

2 этап - определение и оценка максимальной погрешности ИК.

8.9.2 Собрать схему поверки в соответствии с Рисунком 15, для чего закрепить датчик виброускорения на рабочей площадке виброустановки калибровочной портативной модели 9100D.

Включить питание АИИС и загрузить операционную систему Windows. Запустить программу «Recorder».

Используя программу «Recorder» поочередно для всех указанных в Таблице 6 ИК провести работы по сбору данных для определения максимальной погрешности измерений. Номинальные значения частоты в КТ исследуемого ДИ ИК устанавливать для каждого значения частоты и виброскорости с помощью виброустановки калибровочной портативной модели 9100D, в соответствии с Таблицей 6.

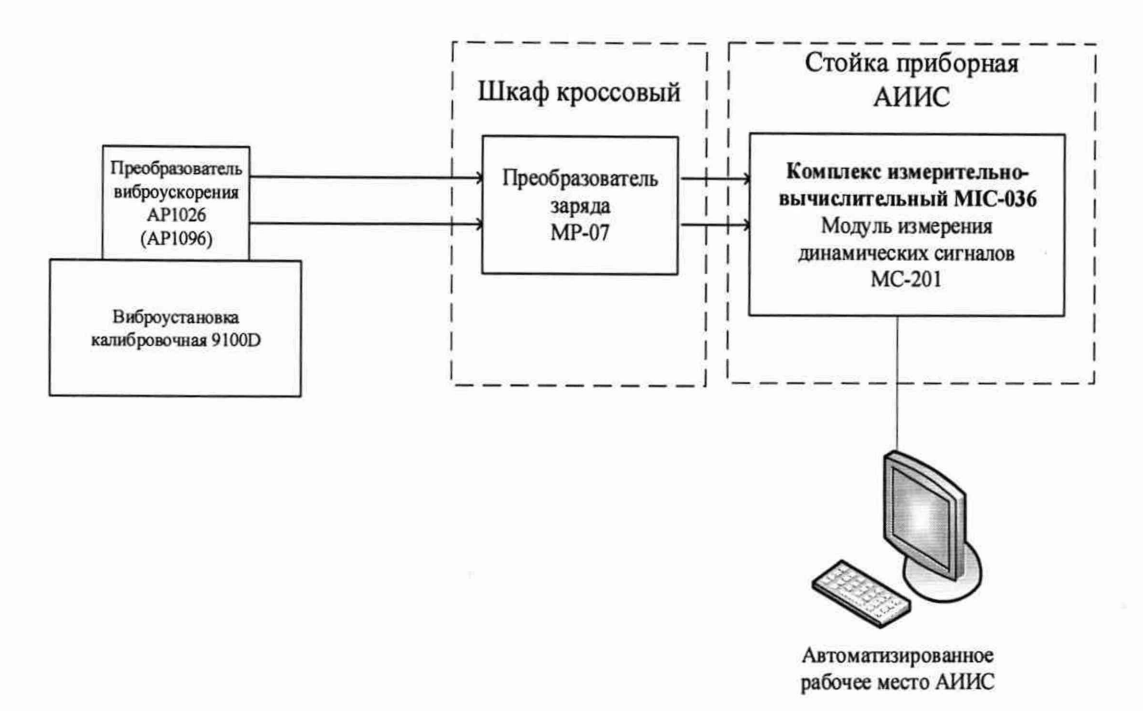

Рисунок 15 - Схема поверки ИК виброускорения

| Наименование ИК<br>(измеряемого пара-<br>метра) | Размерность | ИК<br>Щ<br>ĦН | ИΚ<br>BП            | Коли-<br>чество<br>КТ на<br>ДИ ИК,<br>n | Номиналь-<br>ные значения<br>виброуско-<br>рения в КТ,<br>(g) | Номиналь-<br>ные значения<br>виброуско-<br>рения в КТ,<br>(M/c <sup>2</sup> ) |
|-------------------------------------------------|-------------|---------------|---------------------|-----------------------------------------|---------------------------------------------------------------|-------------------------------------------------------------------------------|
| Виброускорение<br>(Параметры: g1g7)             | g           | $\bf{0}$      | 10                  | 5                                       | 0; 2,5; 5; 7,5; 10                                            | 0; 24, 52; 49, 05;<br>73,58; 98,10                                            |
| Частота                                         |             |               | $\Gamma$ II 385 415 | 5                                       | 385; 391; 397; 403; 409; 415                                  |                                                                               |

Таблица 6 - Контрольные точки измерений виброускорения

После завершения сбора данных для каждого ИК с помощью программы «Recorder» определить максимальную погрешность измерений у, приведенную в % к ВП ИК по формулам (1) и (4).

8.9.3 Результаты поверки ИК виброускорения считать положительными, если относительная погрешность для каждого ИК находится в допускаемых пределах ±12 %.

В противном случае система бракуется и направляется в ремонт.

# 8.10 Определение приведенной (к ДИ) погрешности измерений частоты переменного тока

8.10.1 Поверку каждого ИК выполнить в 2 этапа комплектным способом:

1 этап - поверку электрической части ИК с целью определение диапазона измерений и МХ (погрешности измерений);

2 этап - определение и оценка максимальной погрешности ИК.

8.10.2 Поверку электрической части ИК частоты переменного трехфазного тока провести в следующей последовательности.

Собрать схему поверки в соответствии с рисунком 16, для чего на вход электрической части ИК, подключить калибратор Fluke 753.

Включить питание АИИС и загрузить операционную систему Windows. Запустить программу «Recorder» и для ИК частоты переменного тока установить значения в соответствии с таблицей 7.

Используя программу «Recorder» провести работы по сбору данных для определения максимальной погрешности измерений. Номинальные значения частоты в КТ исследуемого ДИ ИК устанавливать с помощью калибратора Fluke 753 в Гц в соответствии с таблицей 7.

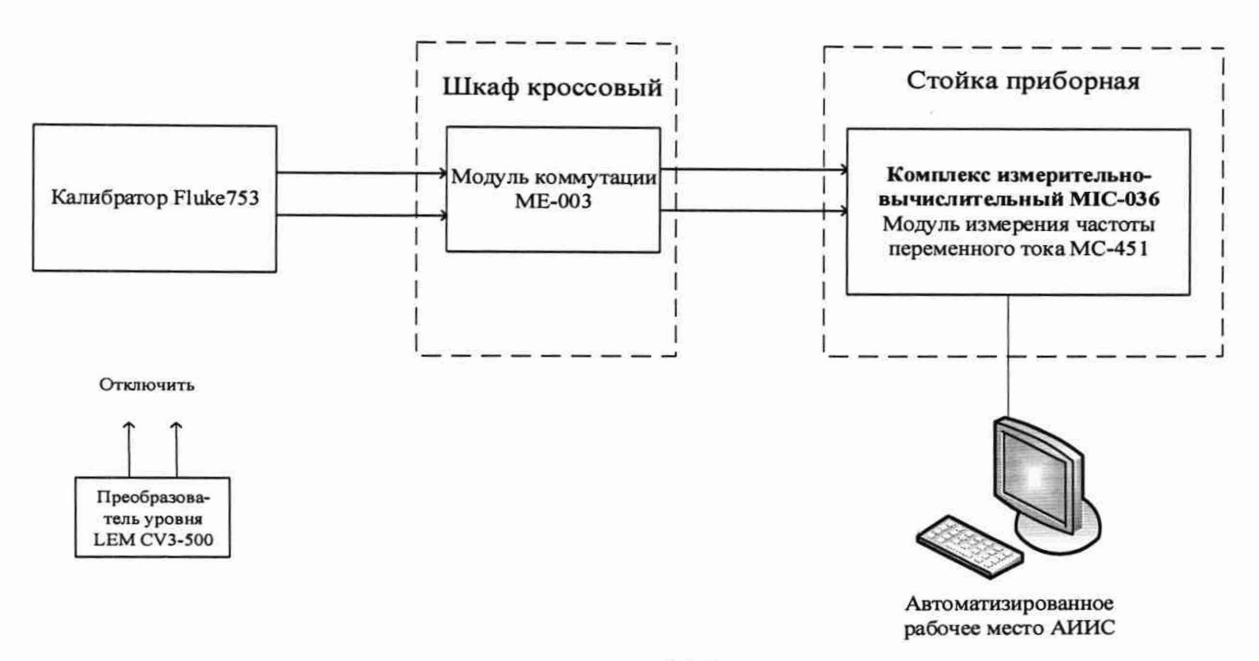

Рисунок 16 - Схема поверки ИК частоты переменного тока

| Наименование ИК (измеряемо-<br>го параметра) | рно<br>Past | ИК<br>旵 | $\alpha$ | ¤<br>EBO<br>ИК<br>И<br>OЛИ<br>на | Номинальные значения<br>частоты в КТ,<br>$\mathcal{N}_{1}$ |
|----------------------------------------------|-------------|---------|----------|----------------------------------|------------------------------------------------------------|
| Частота переменного тока<br>(Параметр: f)    | ÌЦ          | 380     | 480      | 5                                | 380; 405; 430; 455; 480                                    |

Таблица 7 - Контрольные точки измерений частоты переменного тока

После завершения сбора данных для ИК с помощью программы «Recorder» в автоматическом или расчетном режиме определить максимальную погрешность измерений у, приведенную в % к ДИ ИК по формулам (1) и (3).

8.10.3 Результаты поверки ИК частоты переменного тока, считать положительными, если максимальное значение, суммарной с первичным преобразователем, погрешности измерений для ИК частоты находится в допускаемых пределах ±1,5 % от ДИ.

В противном случае система бракуется и направляется в ремонт.

8.11 Определение приведенной (к ВП) погрешности измерений напряжения постоянного тока

Поверку каждого ИК выполнить в 2 этапа комплектным способом: 8.11.1

1 этап - поверку электрической части ИК с целью определение диапазона измерений и МХ (погрешности измерений);

2 этап – определение и оценка максимальной погрешности ИК.

Собрать схему поверки в соответствии с рисунком 17, для чего на вход ИК, подключить источник постоянного напряжения и калибратор в режиме измерений напряжения постоянного тока.

Включить питание АИИС и загрузить операционную систему Windows. Запустить программу «Recorder» и для всех ИК напряжения постоянного тока установить значения в соответствии с таблицей 8.

Используя программу «Recorder» поочередно для всех указанных в таблице 8 ИК провести работы по сбору данных для определения максимальной погрешности измерений. Номинальные значения напряжения в КТ исследуемого ДИ ИК устанавливать с помощью калибратора в вольтах в соответствии с таблицей 8. Места подключения указаны в Приложении В.

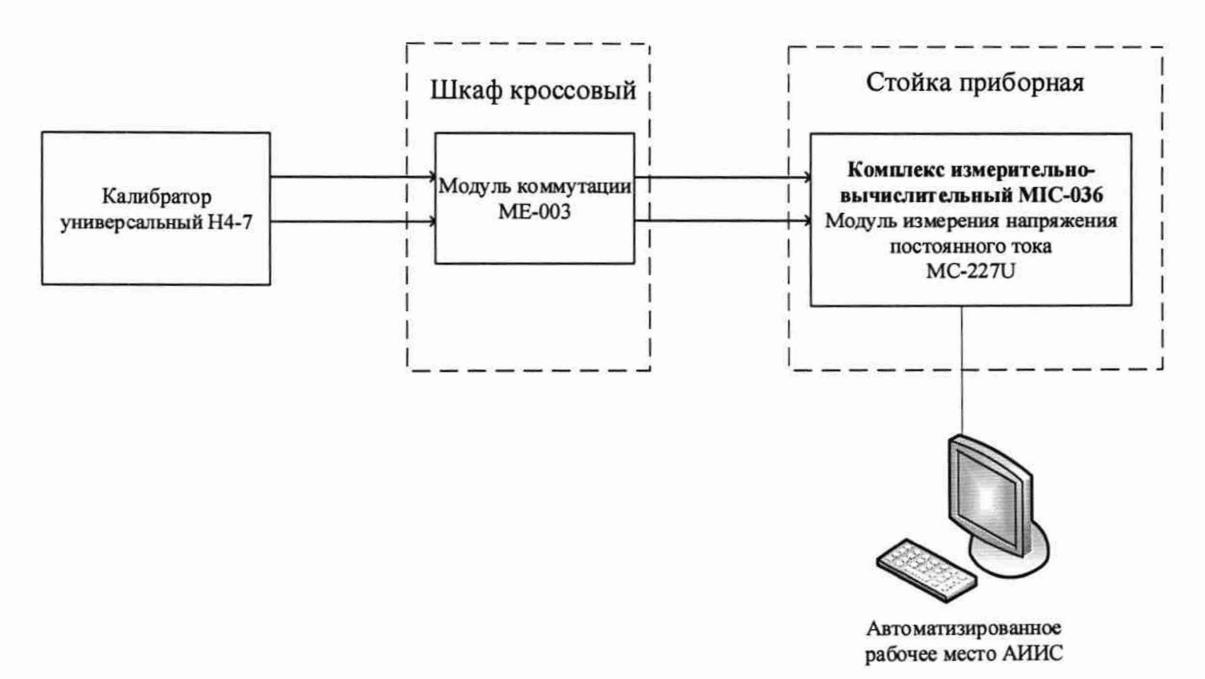

Рисунок 17 - Схема поверки ИК напряжения постоянного тока

| $1$ would be $\sigma$<br>Наименование ИК (измеряемого<br>параметра)             | Размерность | Ж<br>Ξ | ИК<br>Щ<br>$\overline{B}$ | N<br>n<br>Количество<br>ЯИ<br>на | Номинальные значе-<br>ния напряжения в<br>KT(B) |
|---------------------------------------------------------------------------------|-------------|--------|---------------------------|----------------------------------|-------------------------------------------------|
| Напряжение постоянного тока на<br>клеммах стартер-генератора<br>(Параметр: Uгс) | B           | 0      | 70                        |                                  | 0; 15; 30; 45; 70                               |

Таблица 8 – Контрольные точки измерений напряжения постоянного тока

После завершения сбора данных для каждого ИК с помощью программы «Recorder» в автоматическом или расчетном режиме определить максимальную погрешность измерений у, приведенную в % к ВП ИК по формулам (1) и (4).

Результаты поверки ИК напряжения постоянного тока, считать положи-8.11.2 тельными, если максимальное значение погрешности измерений для ИК находится в допускаемых пределах  $\pm 1.5$  % от ВП.

В противном случае система бракуется и направляется в ремонт.

# **8.12 Определение приведенной (к ВП) погрешности измерений напряжения переменного тока**

**8.12.1 Поверку ИК выполнить в 3 этапа поэлементным способом:**

**1 этап - контроль (оценка) состояния и MX ПП;**

**- 2 этап - поверку электрической части ИК с целью определения диапазона измерений и погрешности измерений;**

**- 3 этап - определение и оценка максимальной погрешности ИК.**

**8.12.2 Для контроля (оценки) ПП отсоединить их от электрической части ИК.**

**Проверить внешний вид, наличие пломб и маркировку - ПП не должен иметь видимых внешних повреждений, пломбирование, маркировка типа и номера ПП согласно паспорту (этикетке).**

**Для каждого ПП проверить наличие свидетельства о поверке.**

**- После контроля (оценки) состояния и MX преобразователи напряжения установить на штатное место, закрепить, подключить кабель соединения преобразователя с электрической частью ИК.**

**- Собрать схему поверки в соответствии с рисунком 180шибка! Источник ссылки не найден., для чего на вход ИК, подключить калибратор в режиме воспроизведения напряжения переменного тока.**

**- Включить питание АИИС и загрузить операционную систему Windows. Запустить программу «Recorder» и для всех ИК напряжения переменного тока установить значения в соответствии с таблицей 9.**

**- Используя программу «Recorder» поочередно для всех указанных в таблице 9 ИК провести работы по сбору данных для определения максимальной погрешности измерений. Номинальные значения напряжения в КТ исследуемого ДИ ИК устанавливать с помощью калибратора в соответствии с таблицей 9.**

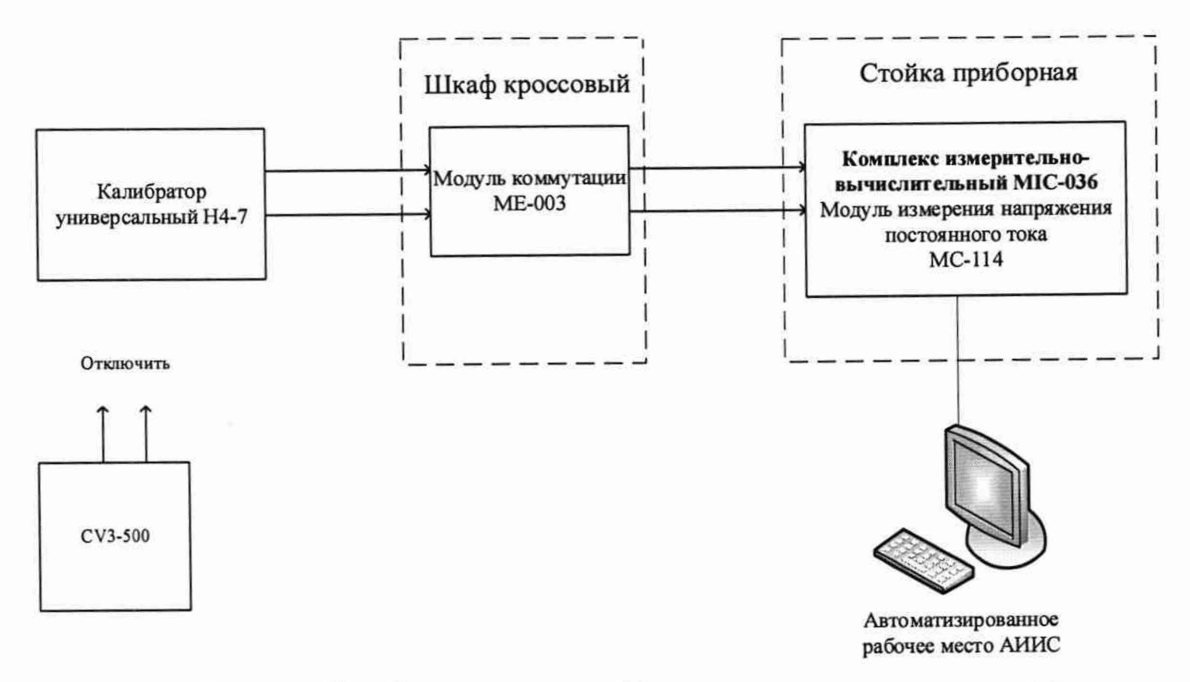

**Рисунок 18 - Схема поверки ИК напряжения переменного тока**

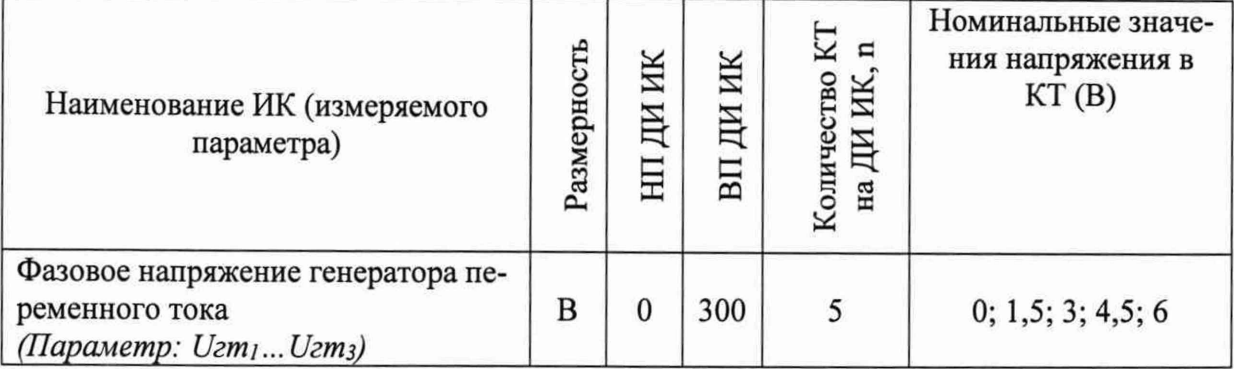

# Таблица 9 – Контрольные точки измерений напряжения переменного тока

После завершения сбора данных для каждого ИК с помощью программы «Recorder» в автоматическом или расчетном режиме определить максимальную погрешность измерений у, приведенную в % к ВП ИК по формулам (1) и (4).

8.12.3 Результаты поверки ИК напряжения переменного тока, считать положительными, если максимальное значение погрешности измерений для ИК находится в допускаемых пределах  $\pm 2.5$  % от ВП.

В противном случае система бракуется и направляется в ремонт.

8.13 Определение приведенной (к ВП) погрешности измерений силы постоянного тока

8.13.1 Поверку ИК выполнить в 3 этапа поэлементным способом:

1 этап - контроль (оценка) состояния и МХ ПП:

2 этап - поверку электрической части ИК с целью определения диапазона измерений и погрешности измерений;

3 этап - определение и оценка максимальной погрешности ИК. ÷.

8.13.2 Для контроля (оценки) ПП отсоединить их от электрической части ИК.

Проверить внешний вид, наличие пломб и маркировку - ПП не должен иметь видимых внешних повреждений, пломбирование, маркировка типа и номера ПП согласно паспорту (этикетке).

Для каждого ПП проверить наличие свидетельства о поверке.

После контроля (оценки) состояния и МХ преобразователи тока установить на штатное место, закрепить, подключить кабель соединения преобразователя с электрической частью ИК.

Собрать схему поверки в соответствии с рисунком 19, для чего на вход ИК, L. подключить калибратор в режиме воспроизведения напряжения постоянного тока.

Включить питание АИИС и загрузить операционную систему Windows. Запустить программу «Recorder» и для всех ИК напряжения постоянного тока установить значения в соответствии с таблицей 10.

Используя программу «Recorder» поочередно для всех указанных в таблице 10 ИК провести работы по сбору данных для определения максимальной погрешности измерений. Номинальные значения напряжения в КТ исследуемого ДИ ИК устанавливать с помощью калибратора величину напряжения в вольтах в соответствии с таблицей 10.

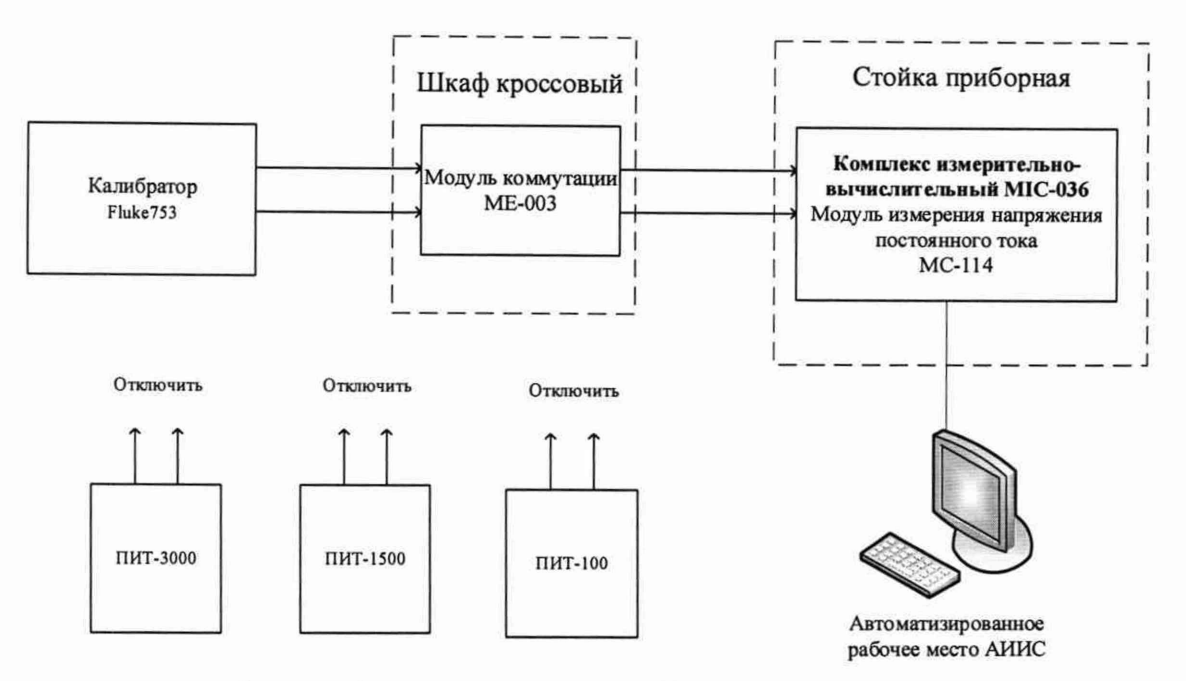

**Рисунок 19 - Схема поверки ИК силы постоянного тока**

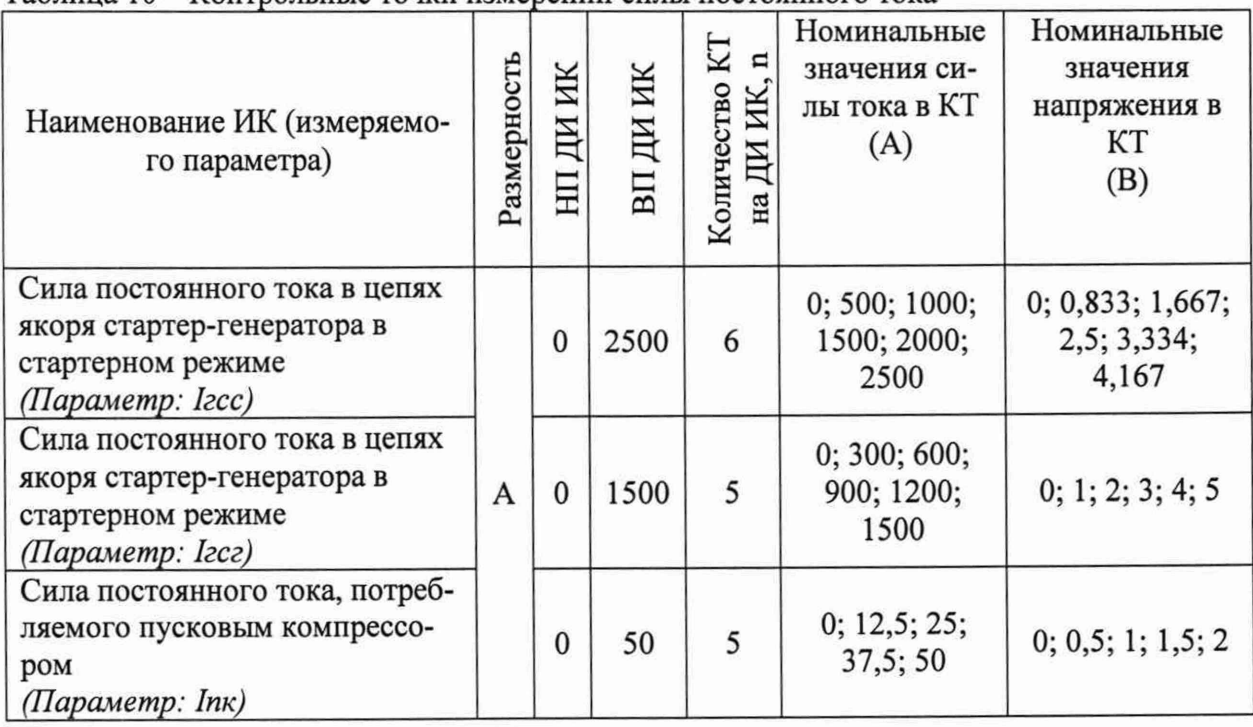

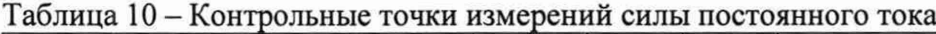

**- После завершения сбора данных для каждого ИК с помощью программы «Recorder» в автоматическом или расчетном режиме определить максимальную погрешность измерений у, приведенную в % к ВП ИК по формулам (1) и (4).**

**8.13.3 Результаты поверки ИК силы постоянного тока, считать положительными, если максимальное значение погрешности измерений для ИК находится в допускаемых пределах ±1,5 % от ВП.**

**В противном случае система бракуется и направляется в ремонт.**

# **8.14 Определение приведенной (к ВП) погрешности измерений силы переменного тока**

**8.14.1 Поверку ИК выполнить в 3 этапа поэлементным способом:**

**1 этап - контроль (оценка) состояния и MX ПП;**

**- 2 этап - поверку электрической части ИК с целью определения диапазона измерений и погрешности измерений;**

**- 3 этап - определение и оценка максимальной погрешности ИК.**

**8.14.2 Для контроля (оценки) ПП отсоединить их от электрической части ИК.**

**- Проверить внешний вид, наличие пломб и маркировку - ПП не должен иметь видимых внешних повреждений, пломбирование, маркировка типа и номера ПП согласно паспорту (этикетке).**

**Для каждого ПП проверить наличие свидетельства о поверке.**

**- После контроля (оценки) состояния и MX преобразователи напряжения установить на штатное место, закрепить, подключить кабель соединения преобразователя с электрической частью ИК.**

**- Собрать схему поверки в соответствии с рисунком 20, для чего на вход ИК, подключить калибратор в режиме воспроизведения напряжения переменного тока.**

**- Включить питание АИИС и загрузить операционную систему Windows. Запустить программу «Recorder» и для всех ИК силы переменного тока установить значения в соответствии с таблицей 11.**

**- Используя программу «Recorder» поочередно для всех указанных в таблице 11 ИК провести работы по сбору данных для определения максимальной погрешности измерений. Номинальные значения напряжения в КТ исследуемого ДИ ИК устанавливать с помощью калибратора величину напряжения в вольтах в соответствии с таблицей 11.**

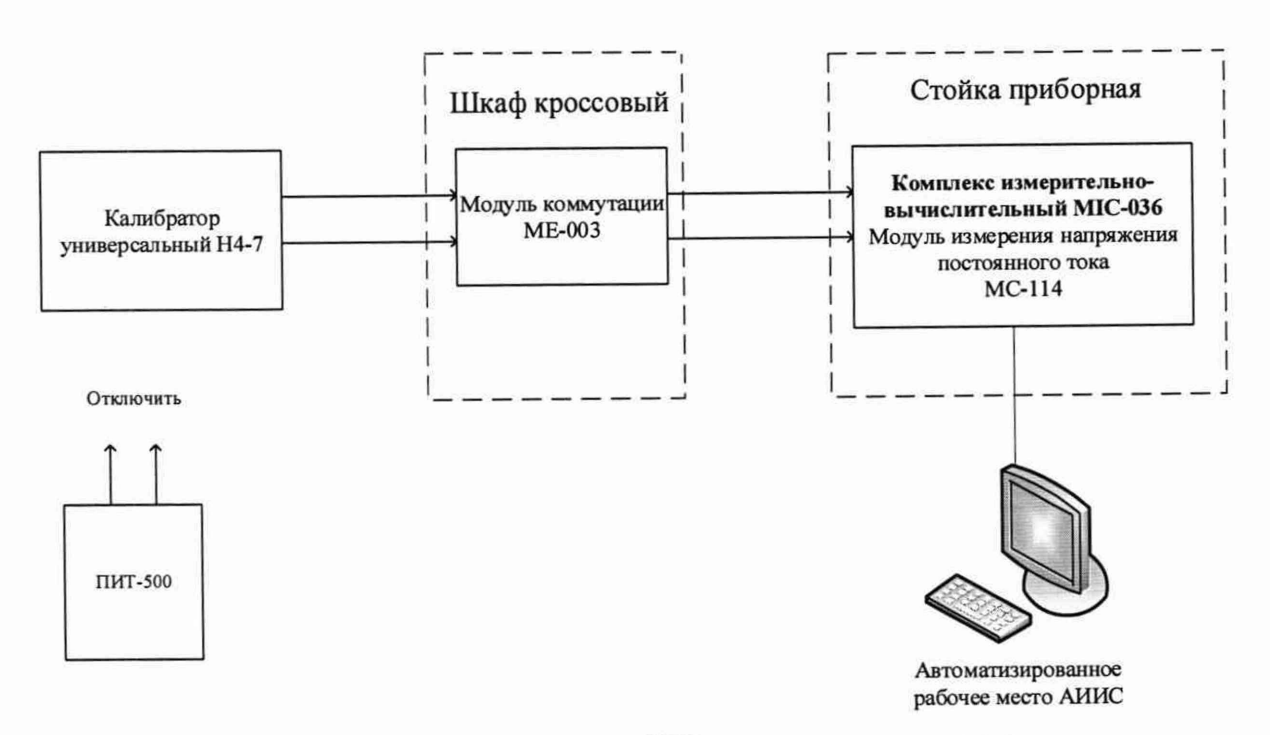

**Рисунок 20 - Схема поверки ИК силы переменного тока**

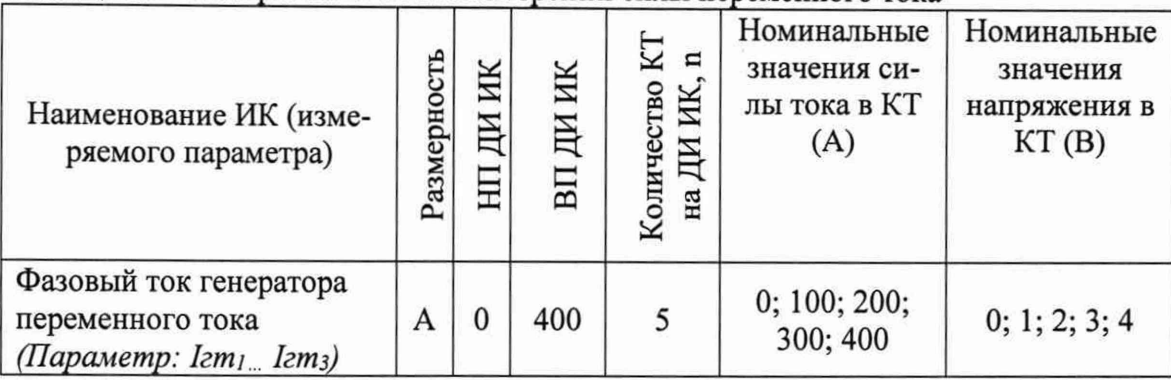

Таблица 11 – Контрольные точки измерений силы переменного тока

После завершения сбора данных для каждого ИК с помощью программы «Recorder» в автоматическом или расчетном режиме определить максимальную погрешность измерений у, приведенную в % к ВП ИК по формулам (1) и (4).

8.14.3 Результаты поверки ИК силы переменного тока, считать положительными, если максимальное значение погрешности измерений для ИК находится в допускаемых пределах  $\pm 2.5$  % от ВП.

В противном случае система бракуется и направляется в ремонт.

8.15 Определение приведенной (к ВП) погрешности измерений напряжения постоянного тока, соответствующего значениям температуры в диапазоне преобразований первичных измерительных преобразователей термоэлектрического типа ХА  $(K)$ 

8.15.1 Поверку каждого ИК выполнить в 2 этапа комплектным способом:

1 этап – поверку ИК с целью определение диапазона измерений и МХ (ин- $=$ дивидуальной функции преобразования и погрешности измерений);

2 этап - определение и оценка максимальной погрешности ИК.

8.15.2 Поверку ИК выполнить в следующей последовательности.

Собрать схему поверки в соответствии с рисунком 21, для чего на вход электрической части ИК вместо ПП подключить калибратор Fluke 753 в режиме воспроизведения напряжения постоянного тока от 0 до 100 мВ. Места подключений указаны в таблице В1, Приложения В.

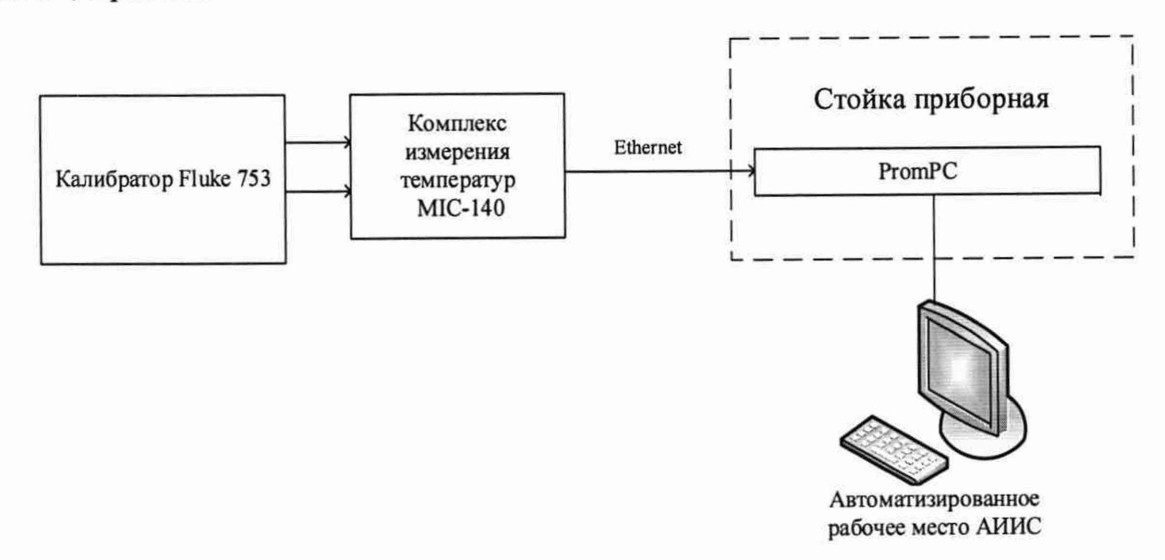

# Рисунок 21 - Схема поверки ИК напряжения постоянного тока

Включить питание АИИС и загрузить операционную систему Windows. Запустить программу «Recorder» и с ее помощью для каждого ИК температуры газообразных сред с первичными преобразователями термоэлектрического типа установить значения в соответствии с Таблицей 12.

Используя программу «Recorder» поочередно для ИК, указанных в Таблице 12, провести работы по сбору данных для определения максимальной погрешности измерений. Номинальные значения напряжения в КТ исследуемого ДИ ИК установить с помощью калибратора напряжения постоянного тока (мВ).

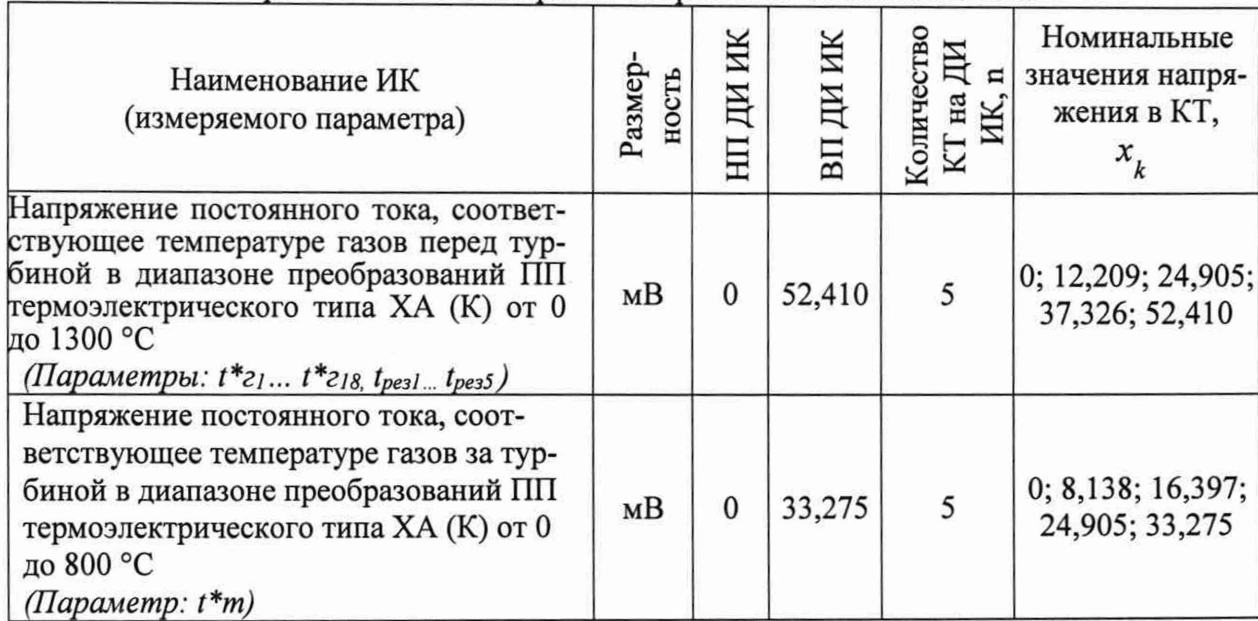

Таблица 12 - Контрольные точки измерений напряжения постоянного тока

После завершения сбора данных с помощью программы «Recorder» в автоматическом или расчетном режиме для каждого ИК определить максимальную погрешность измерений у, приведенную в % к ВП по формулам (1) и (4).

Результаты поверки ИК напряжения постоянного тока, соответству-8.15.3 ющего значениям температуры считать положительными, если максимальное значение погрешности измерений находится в пределах  $\pm 1,0$  % от ВП.

В противном случае система бракуется и направляется в ремонт.

# 8.16 Определение приведенной (к ВП) погрешности сопротивления постоянному току, соответствующего значениям температуры в диапазоне преобразований первичных измерительных преобразователей терморезистивного типа

8.16.1 Поверку каждого ИК выполнить в 2 этапа комплектным способом:

1 этап - поверку ИК с целью определение диапазона измерений и МХ (индивидуальной функции преобразования и погрешности измерений);

2 этап – определение и оценка максимальной погрешности ИК.

Поверку электрической части ИК температуры провести в следую-8.16.2 шей последовательности.

Собрать схему поверки в соответствии с Рисунком 22, для чего на вход электрической части ИК, подключить калибратор Fluke 753.

Включить питание АИИС и загрузить операционную систему Windows. Запустить программу «Recorder» и для всех ИК сопротивления установить значения в соответствии с Таблицей 13.

Используя программу «Recorder» поочередно для всех указанных в Таблице 13 ИК провести работы по сбору данных для определения максимальной погрешности измерений. Номинальные значения сопротивления в КТ исследуемого ДИ ИК устанавливать с помощью калибратора Fluke 753 в омах в соответствии с Таблицей 13.

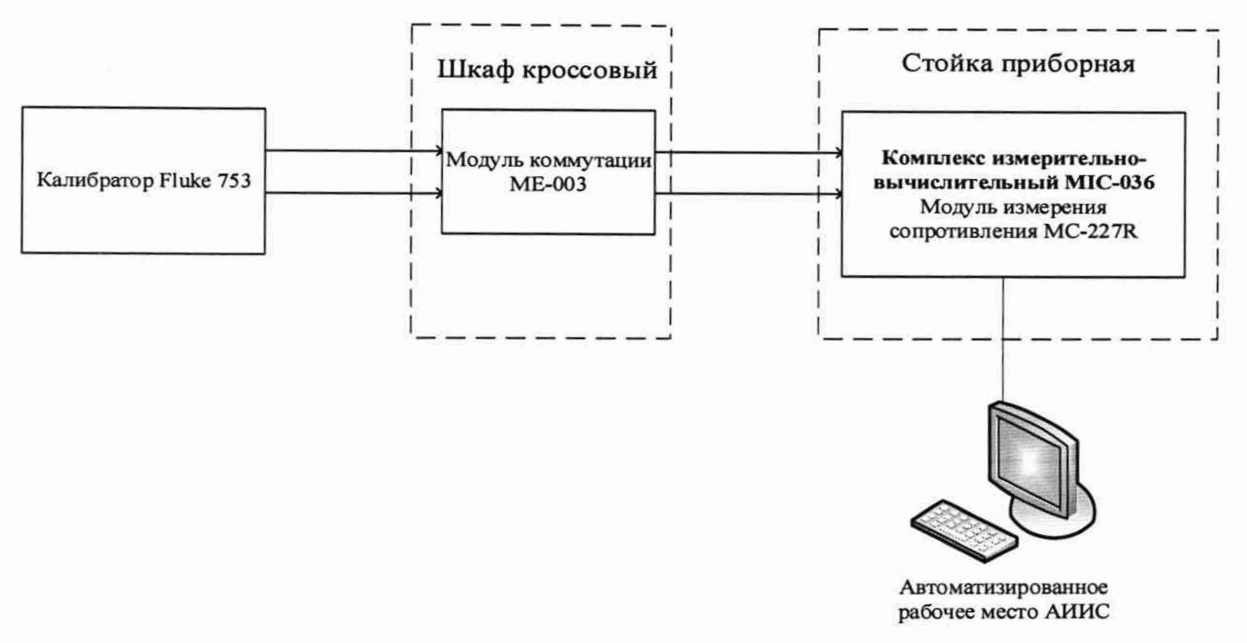

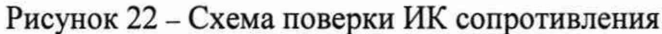

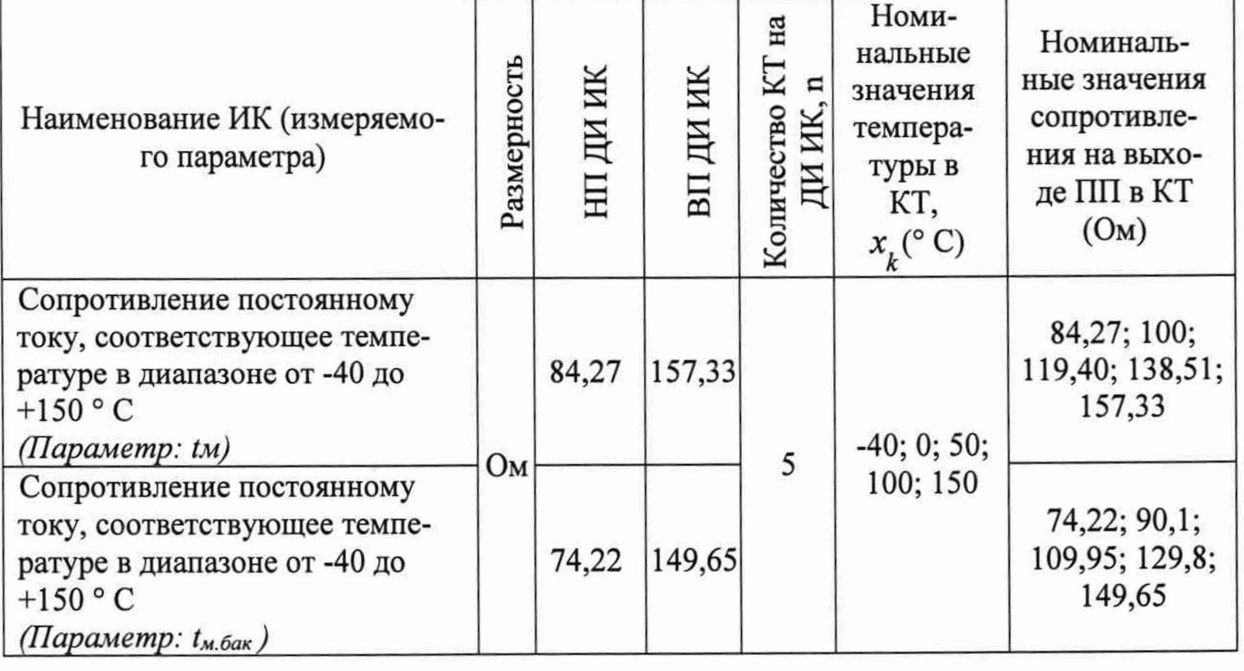

Таблица 13 - Контрольные точки ИК сопротивления

После завершения сбора данных для каждого ИК с помощью программы «Recorder» в автоматическом или расчетном режиме определить максимальную приведенную в % к ВП ИК погрешность измерений, по формулам (1) и (4).

Результаты поверки ИК сопротивления, считать положительными, если максимальное значение, суммарной с первичным преобразователем, погрешности измерений ИК находится в допускаемых пределах:

 $\pm 1,5$  % or BII.

В противном случае система бракуется и направляется в ремонт.

# **8.17 Определение приведенной (к ВП) погрешности измерений частоты переменного тока, соответствующего значениям частоте вращения ротора**

**8.17.1 Поверку каждого ИК выполнить в 2 этапа комплектным способом:**

**1 этап - поверку ИК с целью определение диапазона измерений и MX (индивидуальной функции преобразования и погрешности измерений);**

**- 2 этап - определение и оценка максимальной погрешности ИК. 8.17.2 Поверку электрической части ИК температуры провести в следующей последовательности.**

**- Собрать схему поверки в соответствии с Рисунком 23, для чего на вход электрической части ИК, подключить калибратор Fluke 753.**

**- Включить питание АИИС и загрузить операционную систему Windows. Запустить программу «Recorder» и для всех ИК напряжения переменного тока установить значения в соответствии с Таблицей 14.**

**- Используя программу «Recorder» поочередно для всех указанных в Таблице 14 ИК провести работы по сбору данных для определения максимальной погрешности измерений. Номинальные значения частоты в КТ исследуемого ДИ ИК устанавливать с помощью калибратора Fluke 753 в Гц в соответствии с Таблицей 14.**

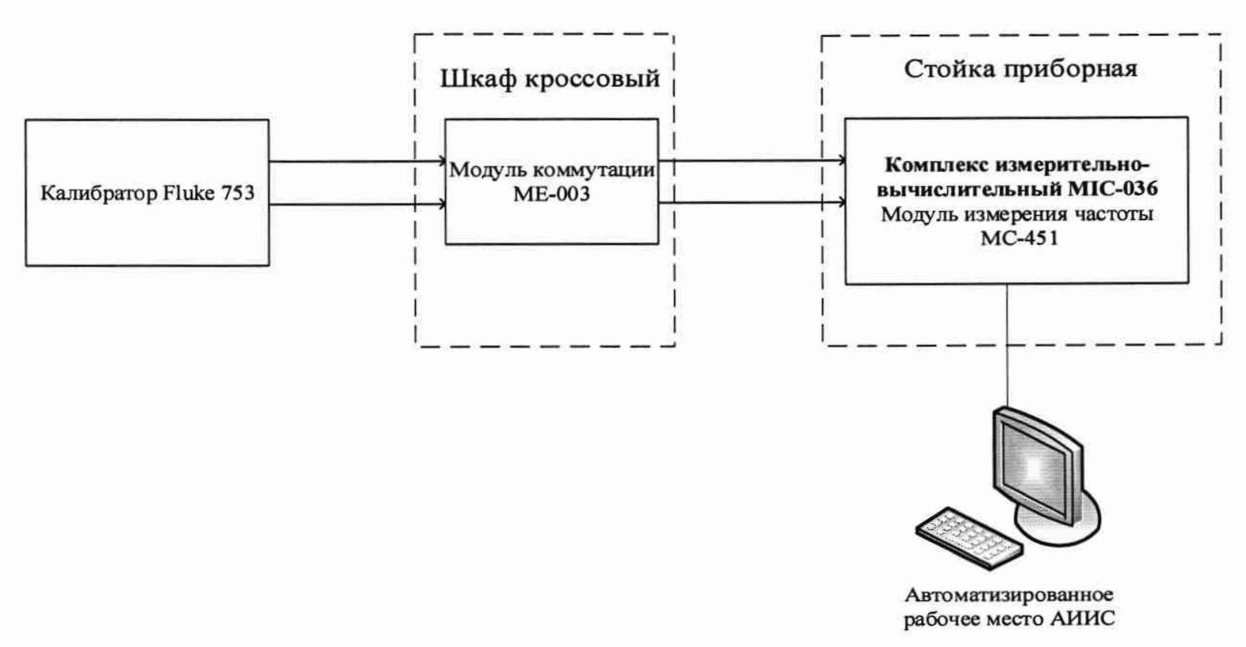

**Рисунок 23 - Схема поверки ИК частоты**

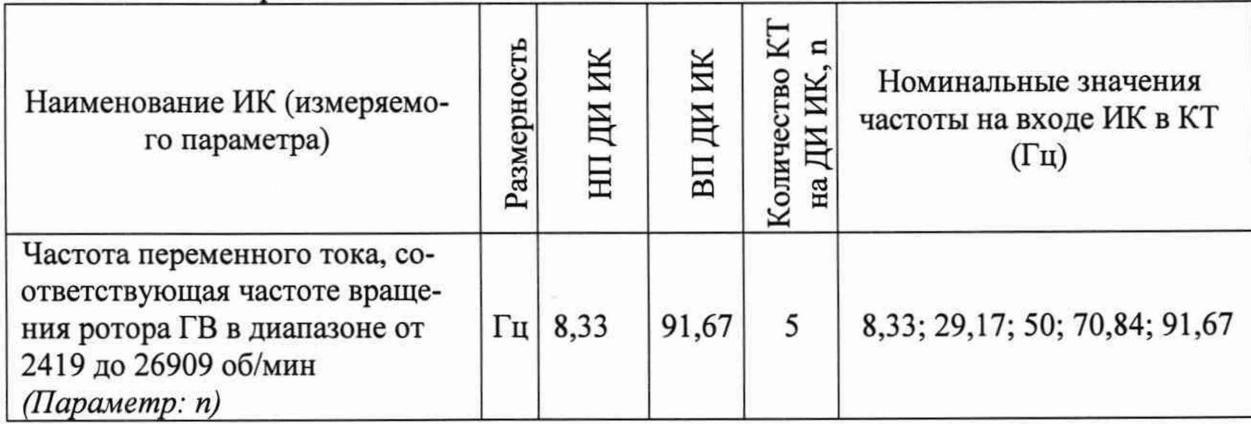

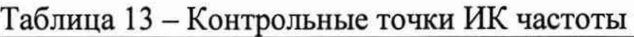

**После завершения сбора данных для каждого ИК с помощью программы «Recorder» в автоматическом или расчетном режиме определить максимальную приведенную в % к ВП ИК погрешность измерений, по формулам (1) и (4).**

**Результаты поверки ИК частоты, считать положительными, если максимальное значение, суммарной с первичным преобразователем, погрешности измерений ИК находится в допускаемых пределах:**

**±0,15% от ВП**

**В противном случае система бракуется и направляется в ремонт.**

#### 9 ОБРАБОТКА РЕЗУЛЬТАТОВ ИЗМЕРЕНИЙ

9.1 Расчет характеристик погрешности

Значение абсолютной погрешности измерений в *ј*-той точке определить по формуле:

$$
\Delta A j = A j - A_3,\tag{1}
$$

где Аэ - значение физической величины, установленное рабочим эталоном.

#### 9.2 Определение относительной погрешности

Значение относительной погрешности измерений в *j*-той точке определить по формуле:

$$
\delta_j = \pm \frac{\Delta A_j}{|A_s|} \cdot 100\% \tag{2}
$$

9.3 Расчет значения приведенной (к ДИ) погрешности

Значения приведенной (к ДИ) погрешности измерений физической величины для каждой точки проверки определить по формуле:

$$
\gamma_{j\pi} = \frac{\Delta A_j}{\left|P_j - P_i\right|} \cdot 100\,\%
$$
\n<sup>(3)</sup>

где:  $P_i$  - значение верхнего предела измерений;

 $P_i$ . значение нижнего предела измерений.

9.4 Расчет значений приведенной (к ВП) погрешности

Значения приведенной к верхнему пределу погрешности измерений физической величины для каждой точки проверки определить по формуле:

$$
\gamma_{jB} = \frac{\Delta A_j}{|P_j|} \cdot 100\% \tag{4}
$$

9.5 Расчет среднего значений физической величины Среднее значение определяются по формуле:

$$
A_C = \frac{\sum_{i=1}^{n} A_i}{n} \tag{5}
$$

9.6 Расчет границ основной относительной погрешности канала измерений виброскорости

Границы основной относительной погрешности определяются по формуле:

$$
\delta_{\rm B} = \pm 1.1 \sqrt{\delta_{\rm 3T}^2 + \delta_A^2 + \delta_{\rm q}^2} \tag{6}
$$

где  $\delta$ эт - доверительная погрешность поверочной виброустановки

# **10 ОФОРМЛЕНИЕ РЕЗУЛЬТАТОВ ПОВЕРКИ**

**Результаты поверки заносятся в протокол поверки (Приложение А или Б).**

**При положительных результатах поверки оформляется свидетельство о поверке, на верхний левый угол дверцы стойки приборной наносится знак поверки в виде наклейки.**

*Примечание - в свидетельстве о поверке указывать, что оно действительно при наличии действующих свидетельств о поверке на ПП, входящих в ИК, поверяемых поэлементным способом.*

**При отрицательных результатах поверки оформляется извещение о непригодности к применению с указанием причин забракования.**

**Начальник отдела 201 ФГУП «ВНИИМС»**

**Ведущий инженер отдела 201 ФГУП «ВНИИМС» С.Н. Чурилов**

# Приложение А (справочное) Форма протокола поверки при расчетном способе поверки

# ПРОТОКОЛ

# Результаты замеров поверяемых каналов АИИС стенда НО1205

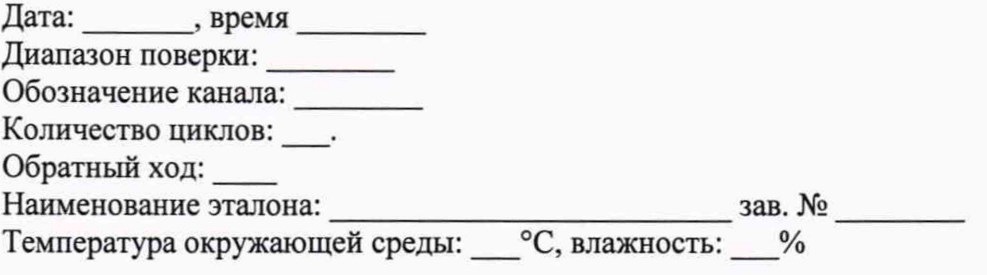

# Таблица А1 - (наименование измеряемого параметра)

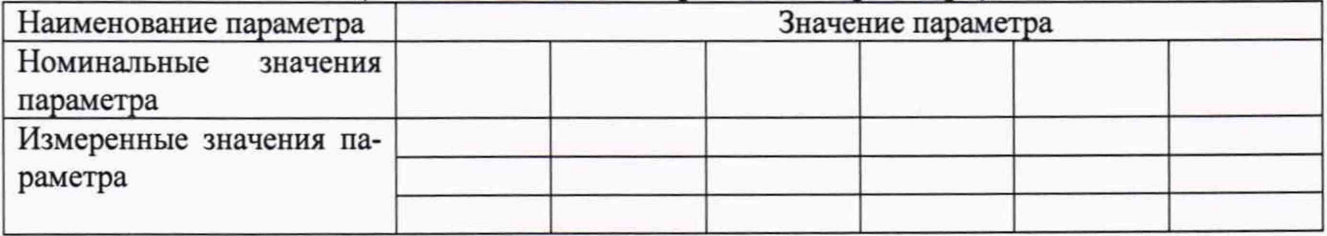

Максимальное значение, (абсолютной, относительной, приведенной) погрешности канала:  $\qquad \qquad$ 

Максимально допустимое значение погрешности канала:

Вывод:

Испытание провел(а) Ф И.О.

# **Приложение Б**

#### *(рекомендуемое)*

# **Форма протокола поверки при автоматическом способе поверки**

#### **Протокол**

**поверки измерительного (ых) канала (ов) Системы Дата:\_\_\_\_\_\_\_ , время\_\_\_\_\_\_\_\_\_\_: Диапазон поверки:**

**Количество циклов:\_\_.**

**Количество порций: \_**

**Размер порции: \_**

**Обратный ход:**

**Наименование эталона\_\_\_\_\_\_\_\_\_\_\_\_\_\_\_\_\_\_\_\_\_**

Температура окружающей среды: , влажность: измерено: **Версия ПО "Recorder":\_\_\_\_\_\_\_**

**ПО "Калибровка" версия:\_\_\_\_\_\_\_**

**Список контрольных точек.**

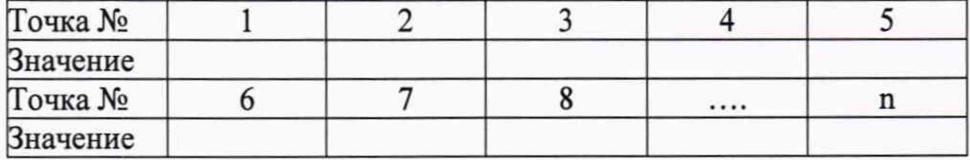

**Каналы:**

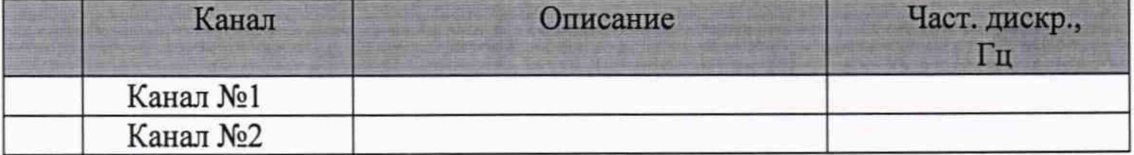

### **Сводная таблица.**

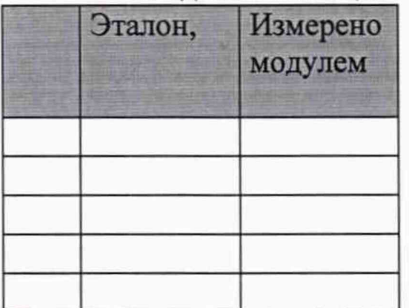

**Dm - оценка погрешности (максимум), Dr - относительная погрешность.**

#### **Канал №1**

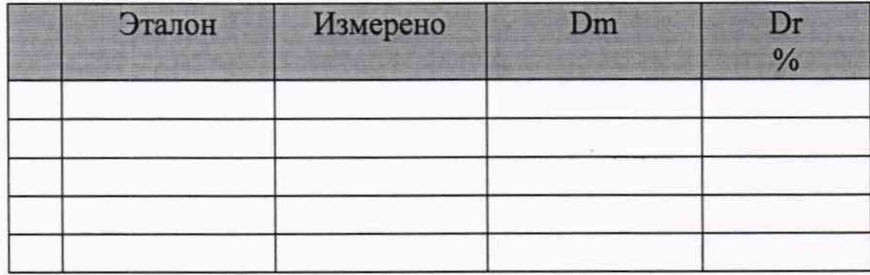

**Погрешность (максимальная) на всем диапазоне: Приведенная погрешность:\_\_\_\_\_\_ %.**

**Во время проверки использовалась следующая калибровочная (аппаратная) функция:г^аблица линейной интерполяции.**

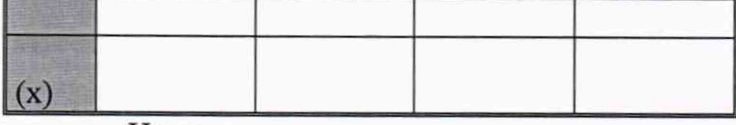

**Интерполяция за границами: есть.**

#### **Канал №2**

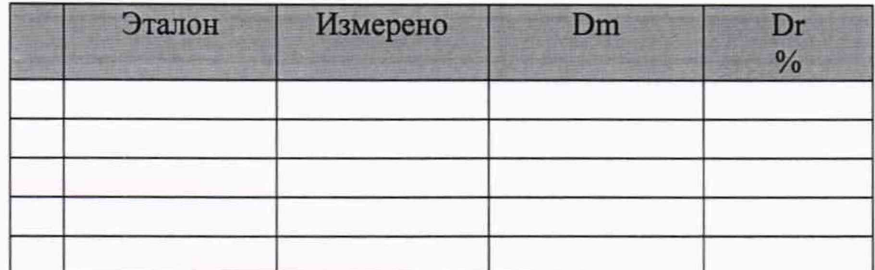

**Погрешность (максимальная) на всем диапазоне: Приведенная погрешность: %.**

**Во время проверки использовалась следующая калибровочная (аппаратная) функция:'"аблица линейной интерполяции.**

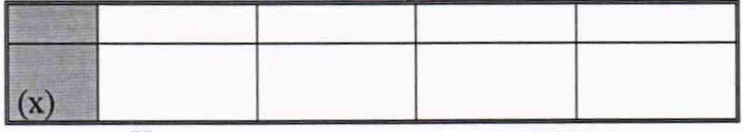

**Интерполяция за границами: есть.**

# **Сводная таблица погрешностей**

De - приведенная погрешность, Dr - относительная погрешность.

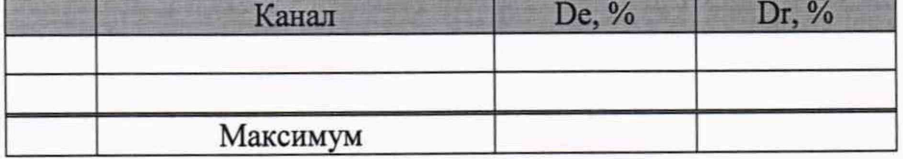

# **Допусковый контроль**

**Допустимое значение приведенной погрешности: %.**

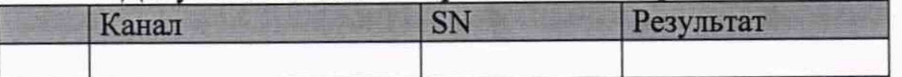

**Поверку провел (а)**

# Приложение В (справочное) Места подключения эталонов при поверке отдельных измерительных каналов

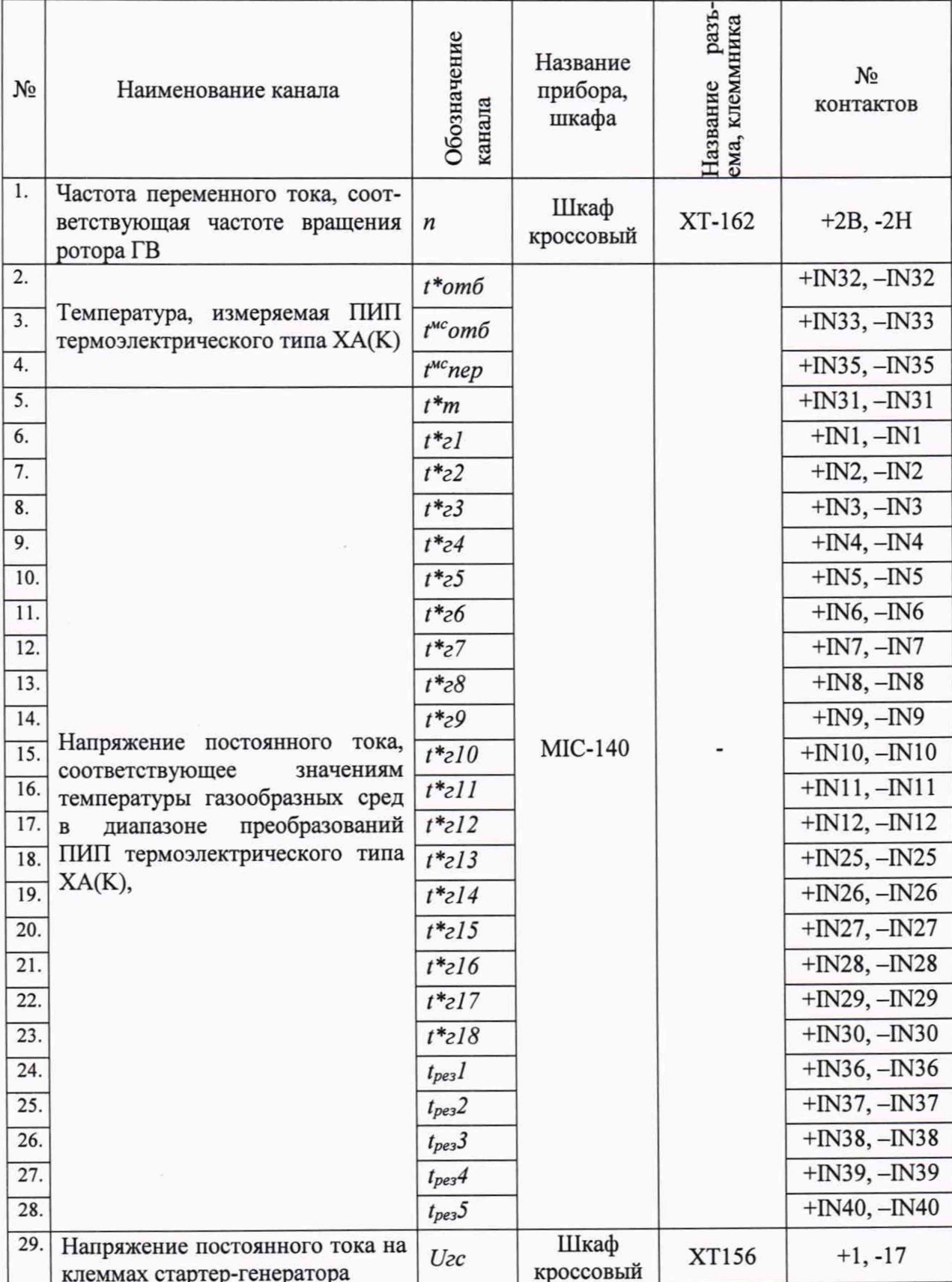

# Таблица B1 - Места подключения эталонов

 $\ddot{\phantom{0}}$ 

Продолжение Таблицы В1

| 30. Сопротивление постоянному то-<br>ку, соответствующее значениям                               |  | Шкаф<br>кроссовый | XT157 | $+15, -31$ |
|--------------------------------------------------------------------------------------------------|--|-------------------|-------|------------|
| 31. температуры в диапазоне преоб-<br>разований ПИП терморезистив- $t_{M.6a\kappa}$<br>ного типа |  |                   | XT157 | $+13, -29$ |